## 사용설명서

## **W2286L W2486L**

사용전에 안전을 위한 주의사항을 반드시 읽고 정확하게 사용하세요. 사용 설명서(CD)를 읽고난 후 사용하는 사람이 언제나 볼 수 있는 장소에

필히 보관하세요.

제품에 붙어있는 라벨에는 서비스 받을때 필요한 정보가 들어있으니 참고하세요.

# ▌ 차 레 ┃

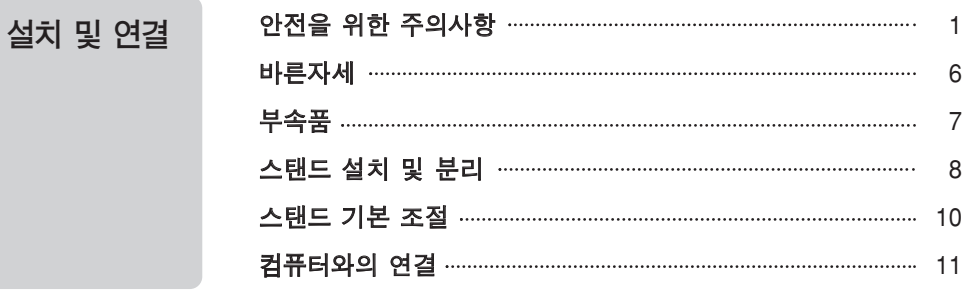

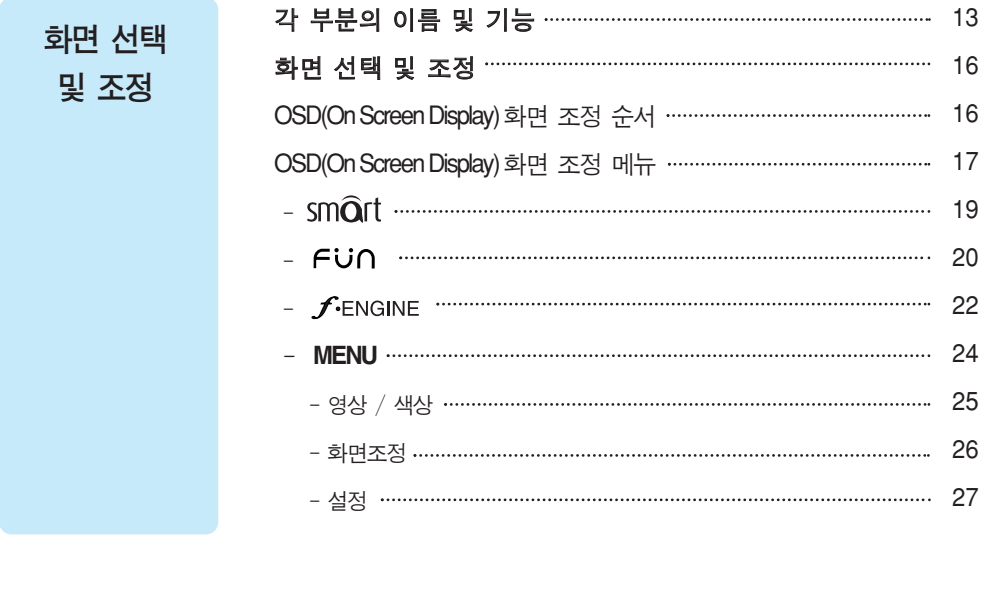

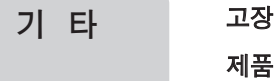

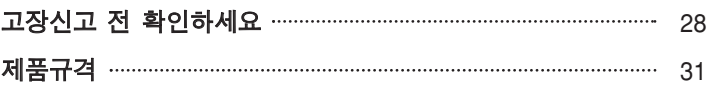

이 기기는 가정용(B급)으로 전자파적합등록을 한 기기로서 주로 가정에서 사용하는 것을 목적으로 하며, 모든 지역에서 사용할 수 있습니다.

# 안전을 위한 주의사항

다음에 표시되어 있는 안전에 관련된 주의사항들은 제품을 안전하고 정확하게 사용하여 예기치 못한 위험이나 손해를 사전에 방지하기 위한 것입니다.

주의사항은'경고'와'주의'두 가지로 구분되어 있으며, 각각의 의미는 다음과 같습니다.  $\sqrt{N}$  경고 및 주의 : 특정조건에서 위험이 발생할 우려가 있으므로 주의하라는 기호입니다.  $\bigcap$  금 지 : 이 그림 기호는 해서는 안되는 내용입니다.

## 제품 설치 시 주의사항

 $\frac{1}{\sqrt{2}}$  지시사항을 위반하였을 때, 심각한 상해나 사망이 발생할 가능성이 있습니다

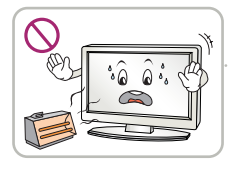

화기 및 난로와 같이 뜨거운 물건 가까이 놓지 마세요. 화재의 위험이 있습니다.

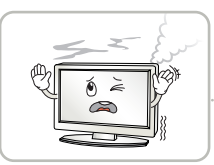

연기가 나거나 이상한 소리, 냄새가 날 때는 전원 코드를 빼고 서비스센터로 연락하세요. 감전, 화재의 원인이 됩니다.

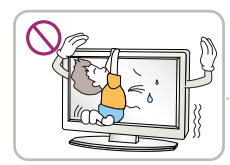

설치된 제품에 절대 어린이가 매달리거나 올라타지 않도록 하세요.

넘어지거나 떨어져서 상해의 원인이 될 수 있으니 어린이들 에게 주의시켜 주세요.

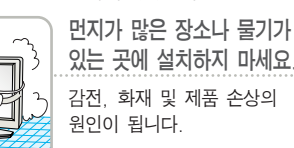

뽑으세요.

있는 곳에 설치하지 마세요. 감전, 화재 및 제품 손상의

떨어뜨리거나 케이스가 파손된 경우 전원을 끄고 전원플러그를

감전, 화재의 원인이 됩니다.

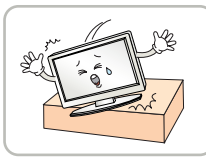

서비스센터로 연락하세요.

동전, 머리핀, 쇠붙이 등의 금속류나 종이, 성냥 등 불에 타기 쉬운 물건을 집어 넣지 마세요. 특히, 어린이들에게 주의시켜 주세요. 화재, 감전의 원인이 됩니다. 이물질이 들어 갔을 경우 전원 코드를 빼고 서비스 센터로 연락하세요.

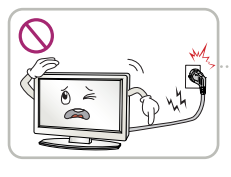

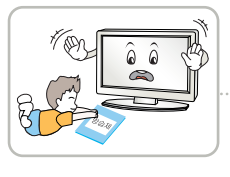

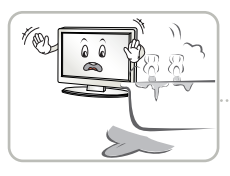

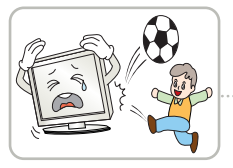

전원, 신호 케이블 등을 통행 장소에 방치하지 마세요. 걸려 넘어지는 경우 감전, 화재, 제품 파손 및 신체 상해의 위험이 있습니다.

제품을 포장하는 방습제나 비닐 포장지는 아이들의 손이 닿지 않도록 보관하여 주세요. 실수로 먹었을 경우에는 즉시 토하게 하고 가까운 병원으로 가세요.

목욕탕이나 비바람에 노출된 장 소 또는 물이 튀는 곳 등 습기가 많은 곳에 설치 하지 마세요. 감전, 화재 및 제품 고장의 원인이 됩니다.

물건을 떨어뜨리거나 충격을 주거나 제품 화면에 장난감이나 물건을 던지지 마세요. 사람이 다치거나, 제품 고장, 화면 파손의 원인이 됩니다.

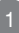

 $\sqrt{\phantom{\prime}}\lambda$   $\bf \Xi$   $\bf O$   $\bf J$  지시사항을 위반하였을 때, 경미한 상해나 제품 손상이 발생할 가능성이 있습니다

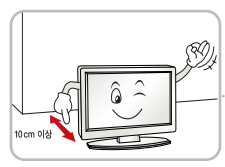

벽으로부터 일정거리(10cm) 이상을 두어 통풍이 잘되게 하세요. 내부온도 상승으로 인한 변형이 나 화재의 원인이 됩니다.

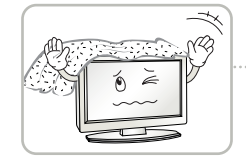

테이블보나 커튼 등으로 통풍구 가 막히지 않도록 하세요. 내부온도 상승으로 인한 변형 이나 화재의 원인이 됩니다.

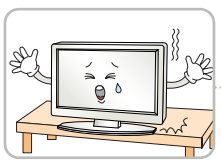

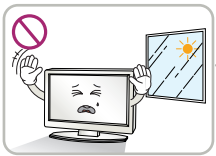

장식장 또는 선반위에 설치할 때는 제품 밑면 끝부분이 앞쪽으로 돌출되지 않도록 하세요. 무게중심 불균형으로 제품이 떨어져 신체 상해나 제품 파손의 원인이 됩니다. 필히, 장식장 또는 선반은 제품 크기에 알맞은 것을 사용하세요.

직사광선에 노출된 곳에 설치하지 마세요. 손상되거나 화재의 위험이 있습니다.

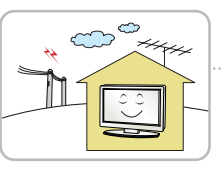

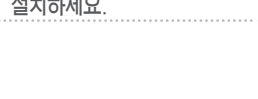

전자파 장해가 없는 곳에

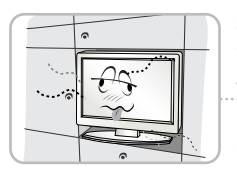

책장이나 벽장 등 통풍이 되지 않는 장소 및 카펫트나 방석 위에 설치하지 마세요. 내부 온도 상승으로 인한 화재의 원인이 될 수 있습니다.

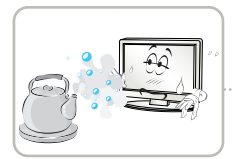

조리대와 가습기 옆 등 기름이나 수증기가 닿을 수 있는 장소에 설치하지 마세요. 화재, 감전의 원인이 될 수 있습니다.

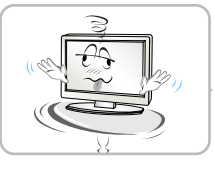

흔들리는 선반 위나 경사진 장소 등 불안정한 장소 및 진동이 심한 곳에는 설치하지 마세요. 제품이 떨어지거나, 뒤집혀서 다칠 수 있습니다.

### 전원관련 주의사항

、23 고 지시사항을 위반하였을 때, 심각한 상해나 사망이 발생할 가능성이 있습니다

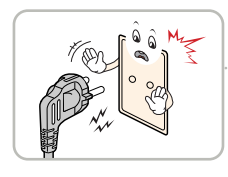

반드시 접지가 된 콘센트에 전원케이블을 연결하세요. 전기적 쇼크(감전) 및 상해를 입을 수 있습니다.

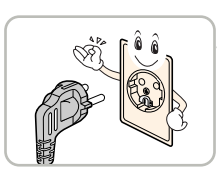

정격 전압에서 사용하세요. 제품 손상 및 감전의 원인이 됩니다.

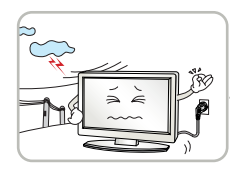

천둥, 번개 시 전원 코드 및 신호 케이블은 위험하므로 절대 만지지 마세요. 감전의 위험이 있습니다.

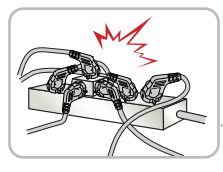

멀티 콘센트 사용시 여러기기를 동시에 사용하지 말고 접지 단자가 있는 전용 멀티 콘센트를 사용하세요. 과열로 인한 화재의 원인이 됩니다.

# 안전을 위한 주의사항

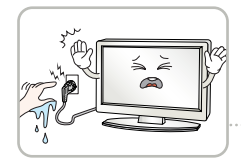

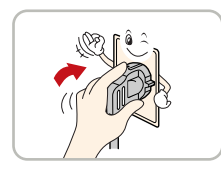

전원플러그가 흔들리지 않도록 확실하게 꽂아 주세요. 콘센트 끼우는 부분이 헐거울 때는 사용하지 마세요. 접속이 불안정한 경우 화재 및 감전의 원인이 됩니다.

젖은 손으로 전원플러그를 만지지 마세요. 코드 핀에 물기나 먼지가 있을 경우 충분히 건조시키거나 닦아 낸 후 사용하세요. 감전의 위험이 있습니다.

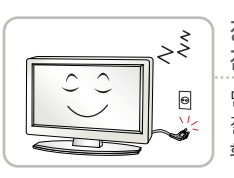

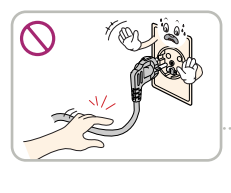

장시간 사용하지 않을 경우에는 전원케이블을 빼세요. 먼지가 쌓여 발열, 발화 및 절연열화에 의한 누전, 감전 및 화재의 위험이 있습니다.

전원케이블을 뺄때는 플러그를 잡고 빼고, 전원 코드를 무리하게 구부리거나 무거운 물건에 눌리지 않도록 하세요. 전선이 파손되어 감전, 화재의 원인이 됩니다.

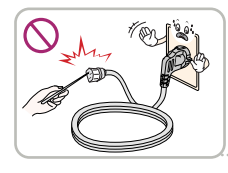

전원케이블이 콘센트에 연결된 상태에서 다른 한쪽의 홈에 젓가락 등 전도체를 넣지 마세요. 또한, 콘센트에서 전원플러그를 뺀 후 바로 만지지 마세요. 감전의 원인이 됩니다.

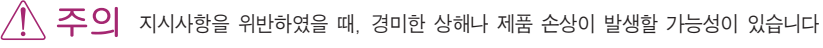

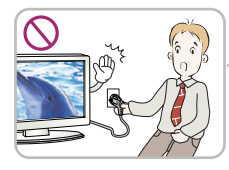

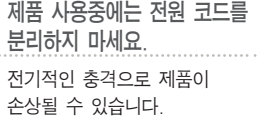

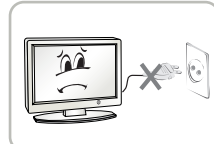

전원 플러그를 콘센트에 꽂거나 뽑아서 제품을 켜거나 끄지마세요. (전원플러그를 스위치 용도로 사용하지 마세요.)

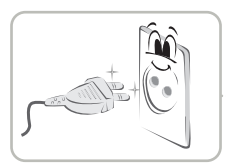

전원플러그 핀 부위 또는 콘센트에 먼지 등이 묻어 있을 때에는 깨끗이 닦아 주세요. 화재의 원인이 될 수 있습니다.

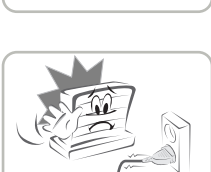

전원코드를 열기구에 가까이 닿지 않게 하세요. 감전이나 고장의 원인이 됩니다.

코드의 피복이 녹아서 화재,감전의 원인이 될 수 있습니다.

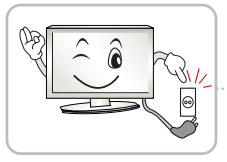

주전원 차단장치는 전원코드이며, 이 차단장치는 쉽게 조작할 수 있는 위치에 있어야 합니다.

제품이 AC 벽 전원에 연결되어 있다면, 스위치를 끄더 라도 AC 전원이 완전히 차단되는 것은 아닙니다.

전원을 분리하여야 소비전력이 '0'이 될 수 있습니다.

## 제품 이동 시 주의사항

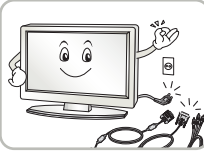

이동하기 전에 반드시 전원을 끄고 연결된 모든 케이블을 분리하세요. 감전 및 제품 손상의 위험이 있습니다.

제품을 운반할 때는 화면 스크린이 앞면 으로 향하게 한 후 두 손으로 꼭 쥐고 운반하세요.

주이 지시사항을 위반하였을 때, 경미한 상해나 제품 손상이 발생할 가능성이 있습니다

24 7 지시사항을 위반하였을 때, 심각한 상해나 사망이 발생할 가능성이 있습니다

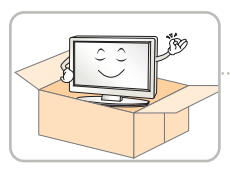

제품이 넣어져 배달 되었던 박스는 버리지 마세요. 이동시에는 박스에 넣어서 이동하세요.

사용자가 임의로 절대 분해하거나 수리, 개조하지 마세요. 감전, 화재의 원인이 됩니다. 점검, 조정, 수리가 필요할 때는 서비스센터로 연락하세요.

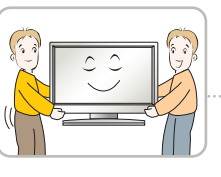

제품이 무거우므로 포장을 풀거나, 들어서 옮길 때에는 반드시 두사람 이상이 함께 하세요. 신체상해 및 제품 손상의 원인이 됩니다. 떨어뜨린 제품을 다시 사용할 경우 감전 및 화재의 원인이 되므로 서비스센터로 연락하세요.

## 제품 사용 시 주의사항

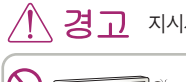

 $\overrightarrow{2}$   $\overrightarrow{1}$  지시사항을 위반하였을 때, 심각한 상해나 사망이 발생할 가능성이 있습니다

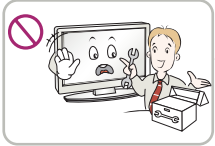

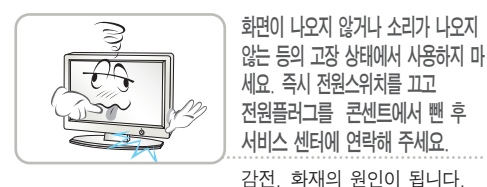

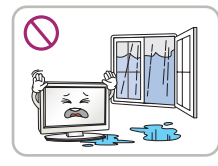

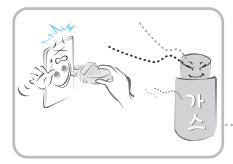

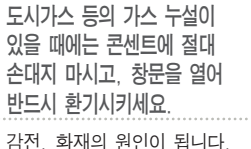

물이 들어가거나 젖게하지

감전, 화재, 고장, 변형의 원인이 됩니다.

마세요.

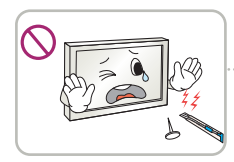

화면의 전면 및 측면에 금속물질등으로 충격을 주거나 흠집을 내지 마세요. 화면파손의 원인이 될 수 있습니다.

4

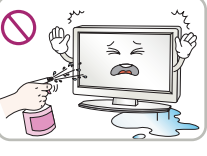

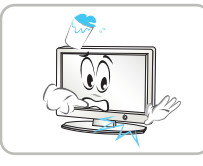

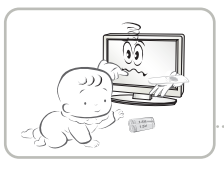

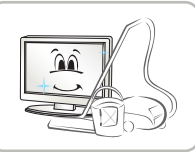

온도가 높은 장소나 습기가 많은 곳은 피하세요.

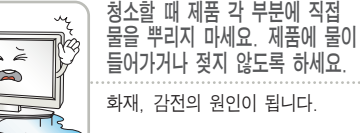

기기 내부에 물, 이물질 등이 들어간 경우 우선 기기 본체의 전원스위치를 끄고 전원플러그를 콘센트에서 뺀 후 서비스 센터에 연락해 주세요.

감전, 화재의 원인이 됩니다.

리모컨 등에 사용하는 건전지를 교체 할 경우 어린이가 먹지않도록 주의하고,건전지는 어린이 손에 닿지 않는 곳에 두세요. 만일 어린이가 먹은 경우에는 즉시 의사와 상담하세요.

1년에 한번쯤은 판매점이나 서비스 센터에 내부청소를 상담하세요. 제품 내부에 먼지가 낀 채로 오랫동안 청소하지 않으면 화재, 고장의 원인이 될 수 있습니다.

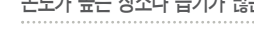

# 안전을 위한 주의사항

、**주 이** 지시사항을 위반하였을 때, 경미한 상해나 제품 손상이 발생할 가능성이 있습니다

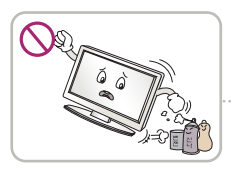

인화성 유발물질을 제품과 가까운 곳에서 사용하거나 보관하지 마세요. 폭발이나 화재의 위험이 있습니다.

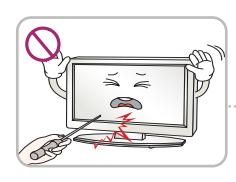

스크린 표면을 손이나 뾰족한 물건(못, 연필, 펜 등)으로 강하게 누르거나 긋지 마세요. 스크린 표면이 상처 받을 수 있으며 고장의 원인이 될 수 있습니다.

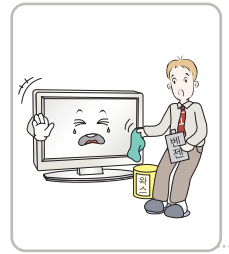

제품을 청소 할 때는 전원코드를 빼고 부드러운 헝겊으로 가볍게 닦아주세요. 분무기로 물을 뿌리거나 물걸레로 닦지 마세요. 특히, 각종 세정제, 자동차 및 공업용 광택제, 연마제, 왁스 벤젠, 알코올 등을 제품 본체나 스크린에 사용 할 경우 제품에 손상을 주므로 절대 사용하지 마세요.

화재, 감전 또는 제품 손상(변형, 부식 및 파손)을 유발하는 원인이 됩니다.

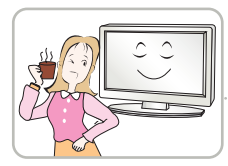

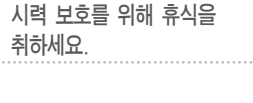

장시간 사용시에는 건강과

제품은 항상 깨끗하게 유지해 주세요.

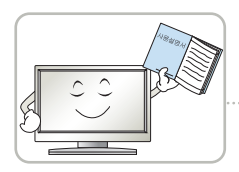

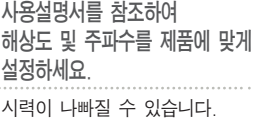

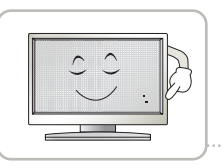

LCD는 수백만개의 픽셀로 이루어지는 고도의 기술을 요하는 제품으로 경우에 따라 사용 중 화면에 몇 개의 화소반점(빨강, 녹색, 흰색, 검정색)이 보일수 있습니다.

이는 LCD의 특성상 보일 수 있는 현상으로 제품의 성능과는 무관하며 고장이 아닙니다.

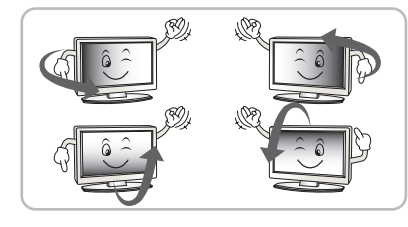

LCD는 시야각의 특성에 의해 보는 위치에 따라 화면의 좌우 또는 상하 의 밝기 및 색감이 달라보일 수 있습니다.

이는 LCD의 특성상 보일 수 있는 현상으로 제품의 성능과는 무관하며 고장이 아닙니다.

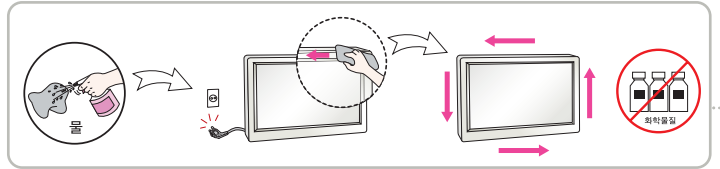

전면 프레임은 부드러운 천에 분무기를 사용하여 2~4회 물을 분사한 후, 한 방향으로 천천히 닦아 주세요.

물기가 많은 경우 얼룩이 발생할 수 있습니다.

#### 화면 잔상 시 주의사항

• 고정된 특정화면만을 장시가 사용 할 경우 화면에 손상을 주어 자상이 남을 수 있으므로 주의해서 사용하세요.

- 모니터를 오래 사용하기 위해서는 화면 보호기(Screen saver)를 반드시 사용하세요.
- `이러한 현상은 타 회사 제품에서도 동일하게 발생되며, 이로 인한 발생은 보증서에 의해 보호 받지 못합니다.

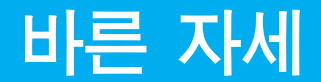

### 모니터를 사용하는 바른 자세

- 정면보다 약간 아래 방향을 향하도록 각도를 조절하세요.
- 장시간 사용하면 눈에 피로가 쌓이므로 매시간 10분 정도 휴식을 취하세요.

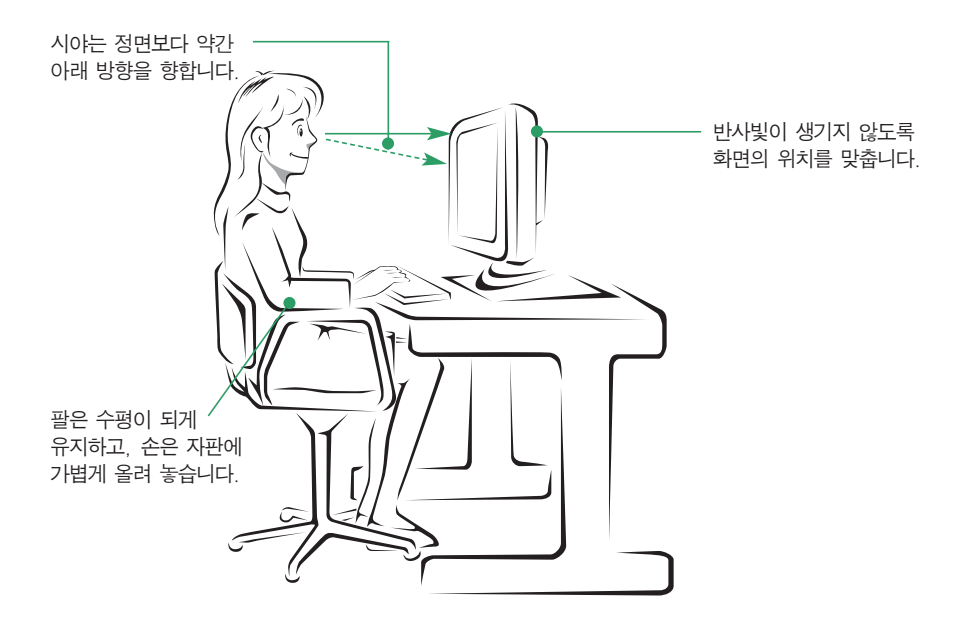

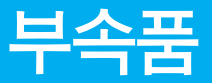

부속품

### **!!!** 저희 제품을 구입해 주셔서 감사합니다 **!!!**

■ 모니터와 함께 제공된 부속품을 확인해 주세요.

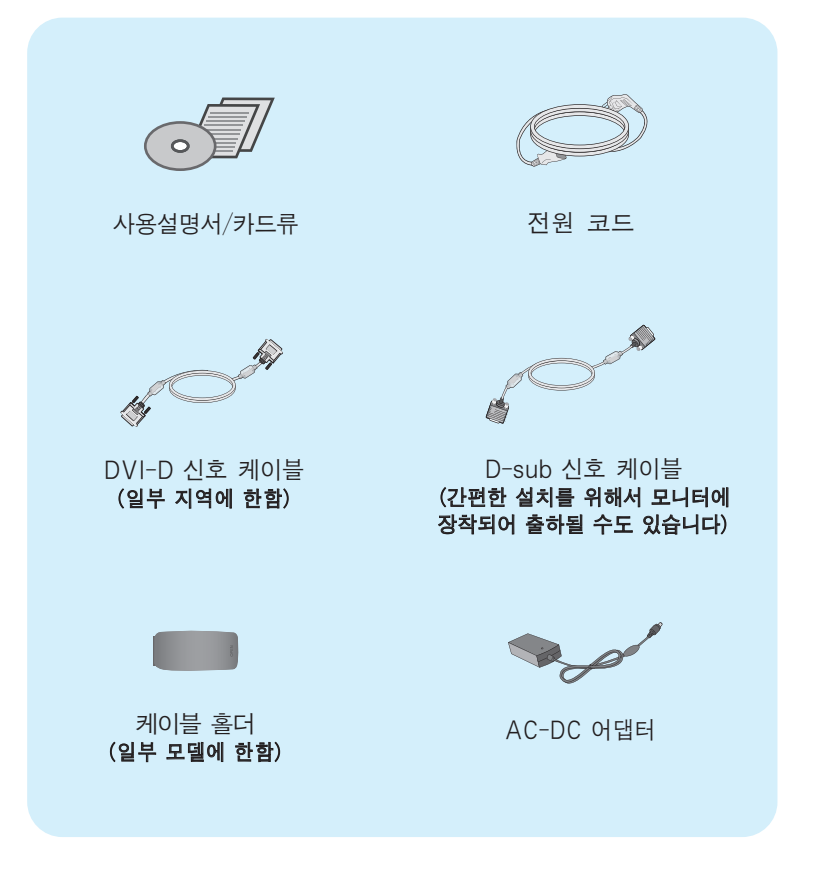

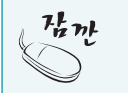

·부속픔은 여기에 그려진 것과 다르게 보일 수 있습니다. ·별매품 구입은 전자상가 또는 인터넷 쇼핑몰에서 구입하거나 판매점(제품 구입처)에 문의하세요.

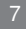

## 스탠드 설치 및 분리

먼저 컴퓨터, 모니터, 주변기기의 전원이 꺼져있는지 확인한 후, 다음과 같이 연결하세요.

#### 스탠드 설치 및 분리

1. 아래 그림과 같이 모니터의 패널이 바닥을 향하도록 합니다. 패널 보호를 위해 부드러운 천을 바닥에 깔아 주세요.

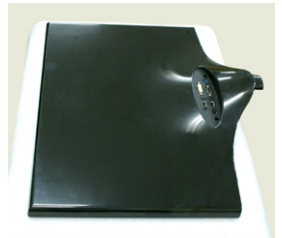

2. 스탠드 베이스의 방향을 확인 한 후 스탠드 보디에 조립합니다.

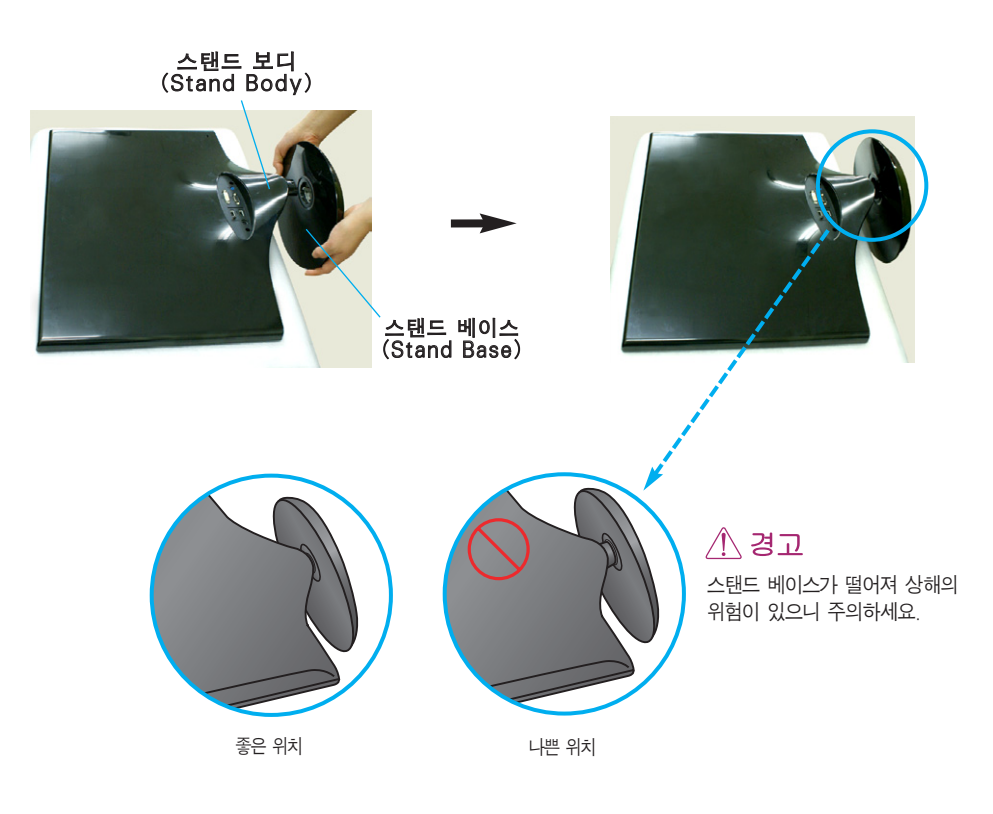

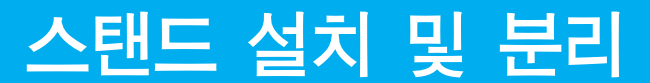

3. 스탠드 베이스에 있는 나사를 오른쪽으로 돌려 스탠드 보디와 스탠드 베이스를 고정시키세요.

나사(Screw) 나사 손잡이를 이용하여 돌려 주세요.

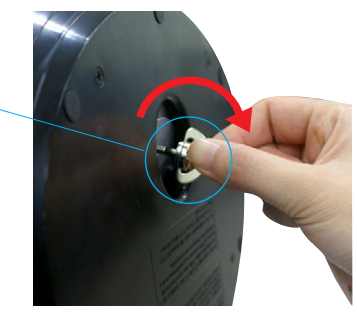

4. 스탠드 베이스 고정 후 나사의 손잡이를 접어 주세요.

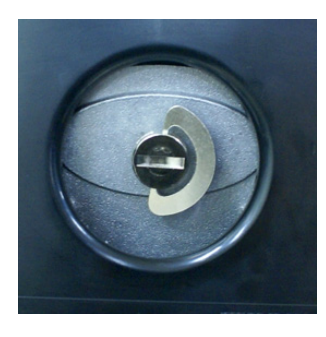

5. 연결이 끝나면 모니터를 조심스럽게 들어 앞면을 향하도록 합니다.

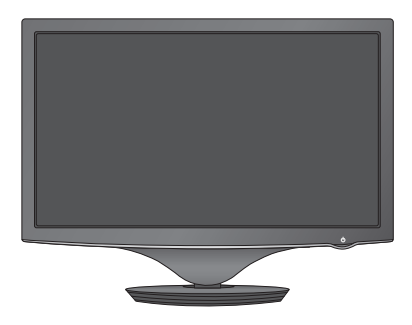

6. 스탠드 보디와 스탠드 베이스를 분리할 때에는 나사 손잡이를 펼친 후, 나사를 왼쪽으로 돌려 풀어서 분리합니다.

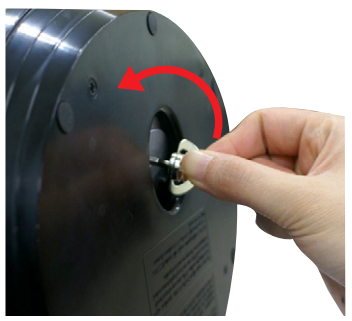

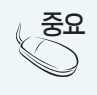

· 제품 운반시, 제품을 거꾸로 한 채 스탠드 베이스만 잡으면 헤드부분이 분리되어 떨어져 상해의 위험이 있으니 주의하세요.

· 일반적인 설치 그림이므로 고객이 갖고 있는 제품과 달라 보일 수 있습니다.

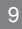

## 스탠드 기본 조절

#### 기본 조절

모니터를 설치한 후, 다음과 같이 각도를 조절하세요.

- 1. 패널의 위치를 사용하기 편하게 조절하세요.
	- 경사각도 : -2° ~ 15°

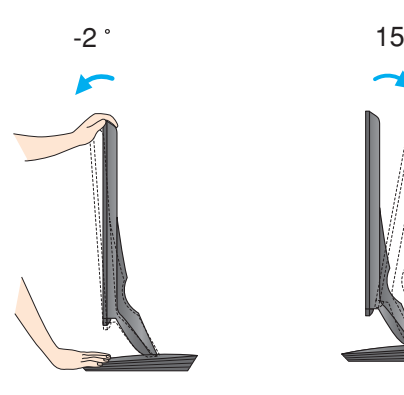

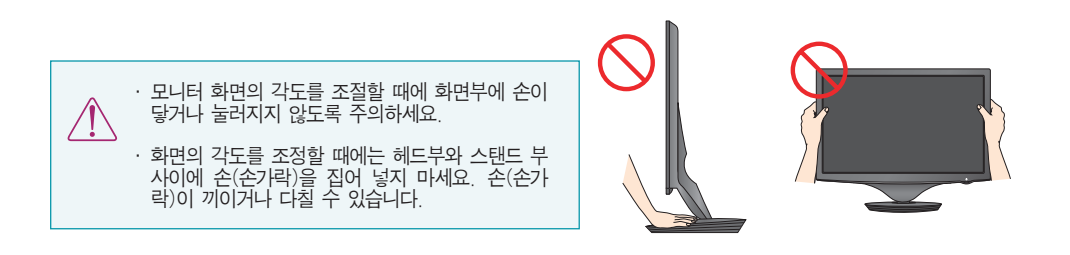

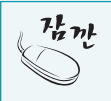

편안한 시야각을 유지하기 위해 경사 각도가 5도를 넘지 않도록 하세요.

# 컴퓨터와의 연결

## 기본 연결 - PC / AV 장치 연결

- 1. 먼저 컴퓨터, 모니터, 주변기기의 전원이 꺼져있는지 확인한 후, 다음과 같이 연결하세요.
- 2. 신호케이블 을 연결하세요. 신호케이블을 연결 한 후, 신호케이블의 나사를 꼭 조여 주세요. **1**
- $3.$  전원 코드  $2$ 를 AC-DC 어댑터  $3$  에 연결한 뒤, 콘센트에 꽂아 사용하세요.
	- **A** DVI-D(디지털) 신호입력 케이블로 연결하는 경우
	- **B** D-SUB(아날로그) 신호입력 케이블로 연결하는 경우
	- **C** HDMI 신호입력 케이블로 연결하는 경우

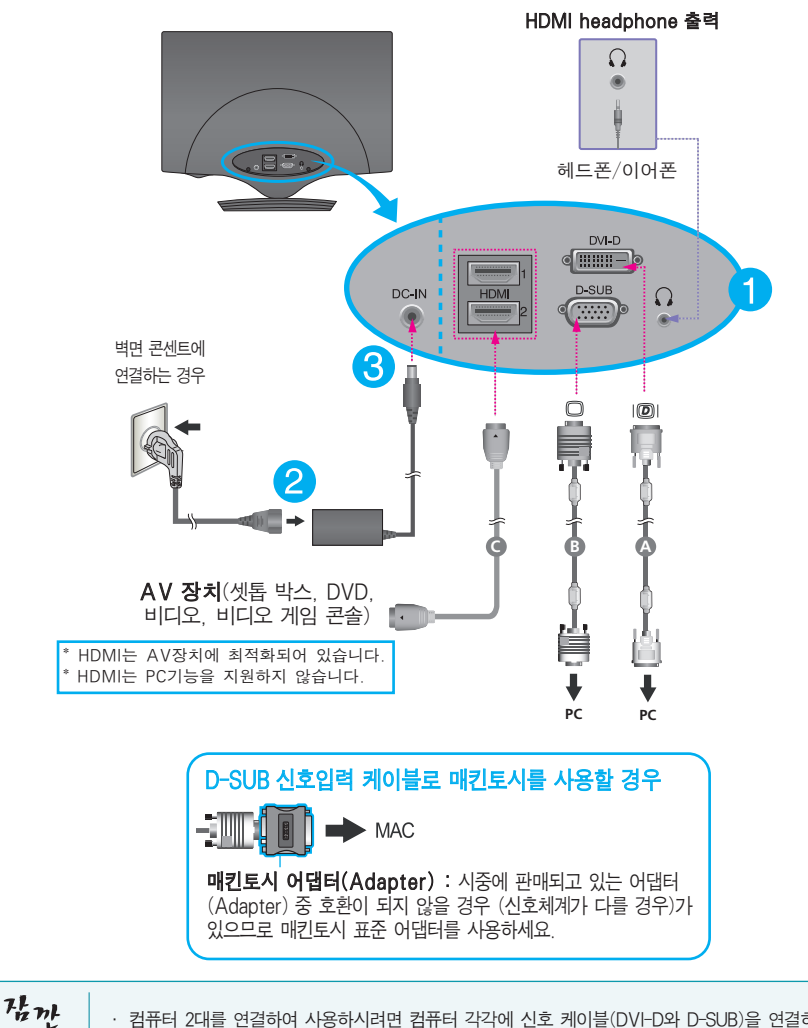

· 컴퓨터 2대를 연결하여 사용하시려면 컴퓨터 각각에 신호 케이블(DVI-D와 D-SUB)을 연결하여 사용하세요. · 전원코드를 전원콘센트에 연결할 경우에는 그라운드 선이 내장된(3심) 멀티탭이나 접지가 되어 있는 벽면의 전원콘센트에 연결하세요.

4. 연결한 케이블들을 안쪽으로 모은 후, 아래의 그림과 같이 케이블 홀더를 이용하여 정리합니다.

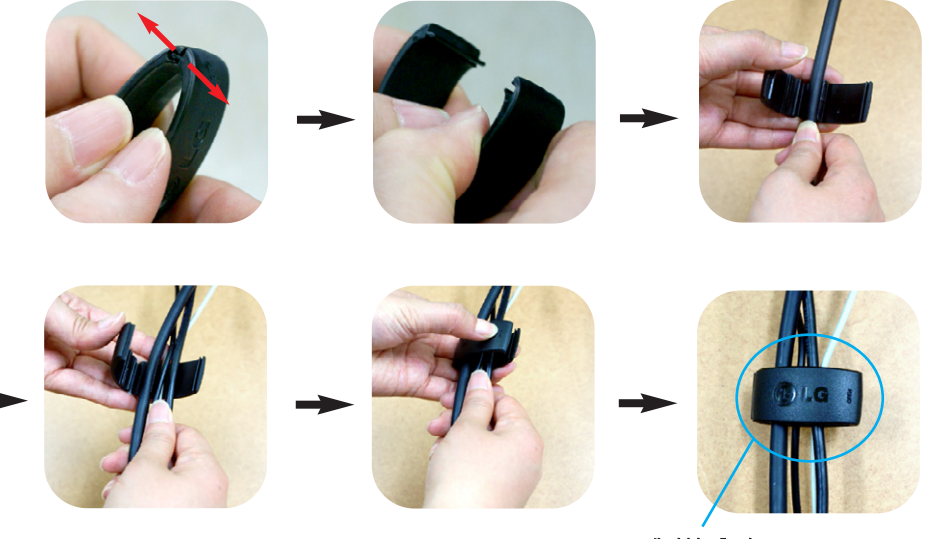

케이블 홀더

 $5.$  모니터의 전원 버튼( $\bigcirc$ ))을 눌러 모니터를 켜세요. 모니터가 켜지면 '최적 화면 설정 기능'이 자동으로 실행됩니다. (D-SUB 입력일 때만 지원합니다.)

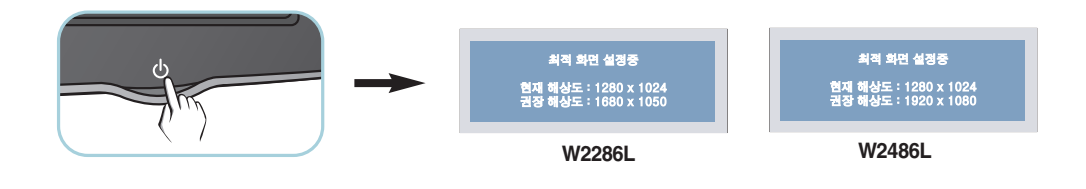

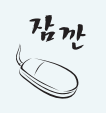

'최적 화면 설정 기능'이란? 사용자에게 최상의 화면 상태를 제공하기 위한 기능으로서 사용자가 처음 모니터를 연결한 경우, 각각의 신호에 내해 사동으로 화면 조성을 실행합니다.<br>**'AUTO/SET' 기능이란?** 사용 중 또는 해상도 변경 후, 화면이 흐리거나, 글자 번짐, 글자 퍼짐, 화면 떨림, 화면 치우침 등이 있을 시 AUTO/SET 버튼을 실행시키면 보다 좋은 화질을 구현 할 수 있습니다.

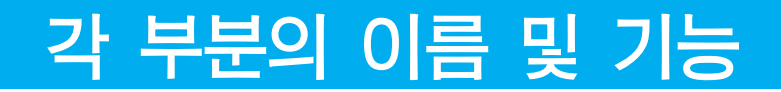

#### 모니터 앞면 화면부

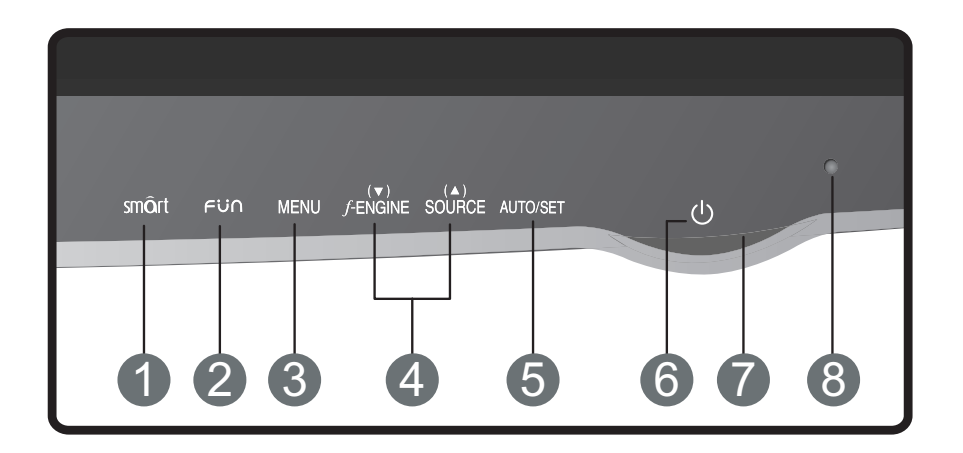

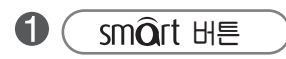

이 버튼을 이용하여 극장모드, 밝기 자동조정, 시간조절, 라이브센서, **SMART** 항목으로 이동합니다. 자세한 정보를 보려면 19 페이지를 참조하십시오.

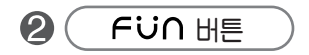

- D-SUB/DVI-D 신호입력시 **EZ ZOOMING**, **4:3 IN WIDE**, **PHOTO EFFECT** 항목으로 이동합니다.
- HDMI 신호입력시 **4:3 IN WIDE**, **PHOTO EFFECT, VOLUME** 항목으로 이동합니다.

13

자세한 정보를 보려면 20 페이지를 참조하십시오.

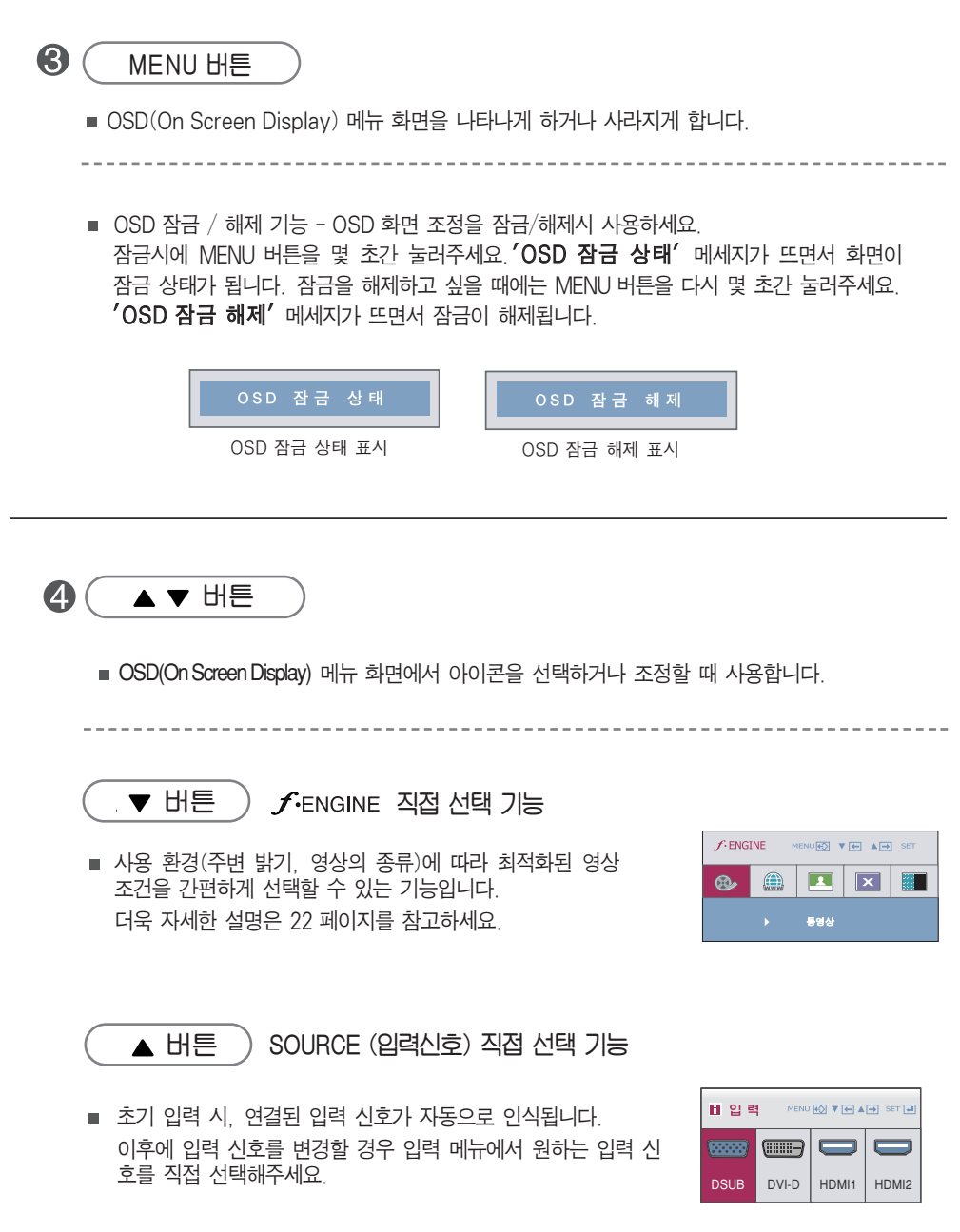

and the control of the control of the control of the control of the control of the control of the control of the

14

,我们也不会有什么。""我们,我们也不会有什么?""我们,我们也不会有什么?""我们,我们也不会有什么?""我们,我们也不会有什么?""我们,我们也不会有什么?"

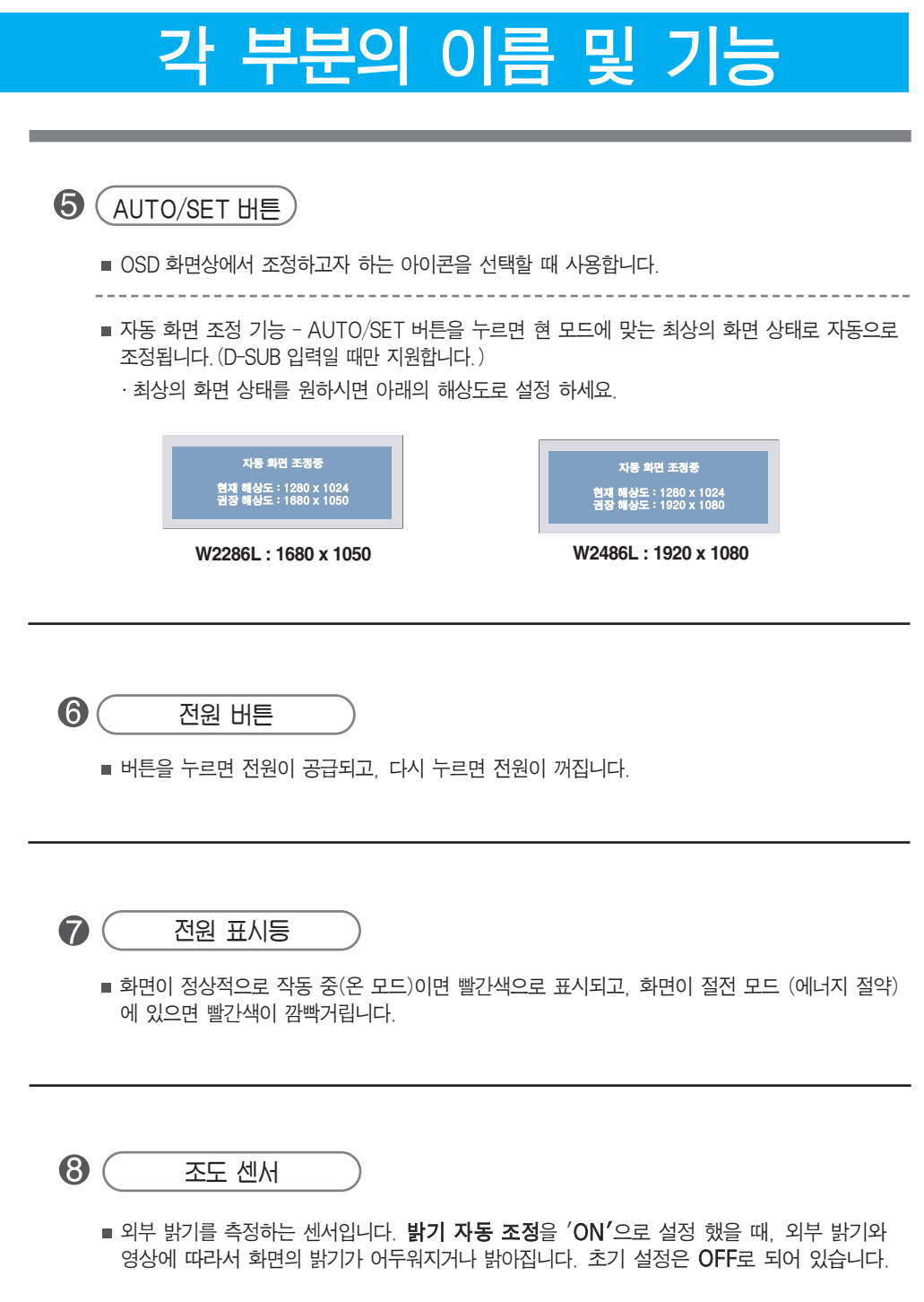

# 화면 선택 및 조정

## OSD(On Screen Display) 화면 조정 순서

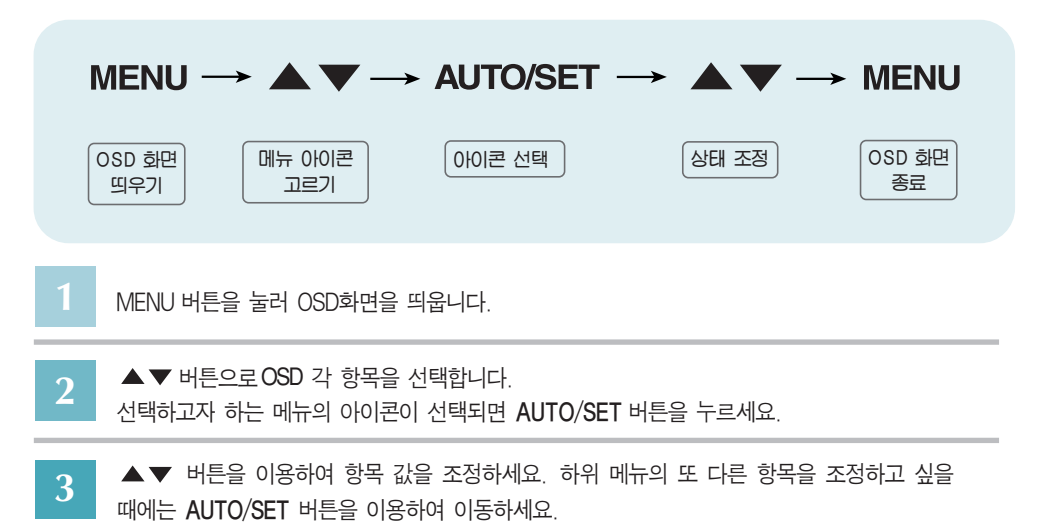

**4** 다른 기능을 선택하거나, 이전 화면으로 돌아가고 싶을 때에는 MENU 버튼을 한 번 눌러주세요. MENU 버튼을 두 번 누르면 OSD 화면이 종료됩니다.

#### ■■■ 자동 저장 기능

화면을 조정한 후에 다른 메뉴를 선택하거나 OSD 화면을 닫으면,조정 사항은 자동으로 저장됩니다. 조정이 끝나고 화면을 삭제하지 않아도 OSD는 자동으로 사라지고, 조정 사항도 저장됩니다.

## ■ 화면 조정을 손 쉽게 ~ 자동으로 ~

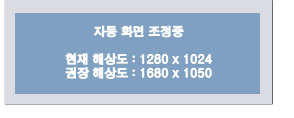

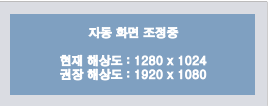

**W2286L : 1680 x 1050 W2486L : 1920 x 1080**

모니터를 새로운 컴퓨터와 연결하거나 모드를 변경할 경우 화면 조정이 필요합니다. 최상의 화면에서 작업하시려면 다음 내용을 참고하세요.

AUTO/SET 버튼을 누르면 현 모드에 맞는 최상의 화면상태로 자동으로 조정됩니다. 만약, 조정상태가 만족스럽지 않으시면 OSD 메뉴 중 화면위치, 주파수, 미세조정, 선명도를 추가로 조정 할 필요가 있습니다.(D-SUB 입력일 때만 지원합니다. 단 선명도는 DVI-D, HDMI 입력일 때도 지원됩니다.)

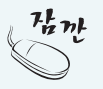

**OSD(On Screen Display)?** 사용자가 화면의 조정상태를 쉽게 볼 수 있도록 그래픽으로 표시해 시각적 조정을 자유자재로 할 수 있게 하는 기능입니다.

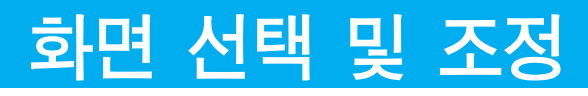

## OSD(On Screen Display) 조정 메뉴

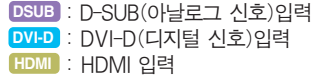

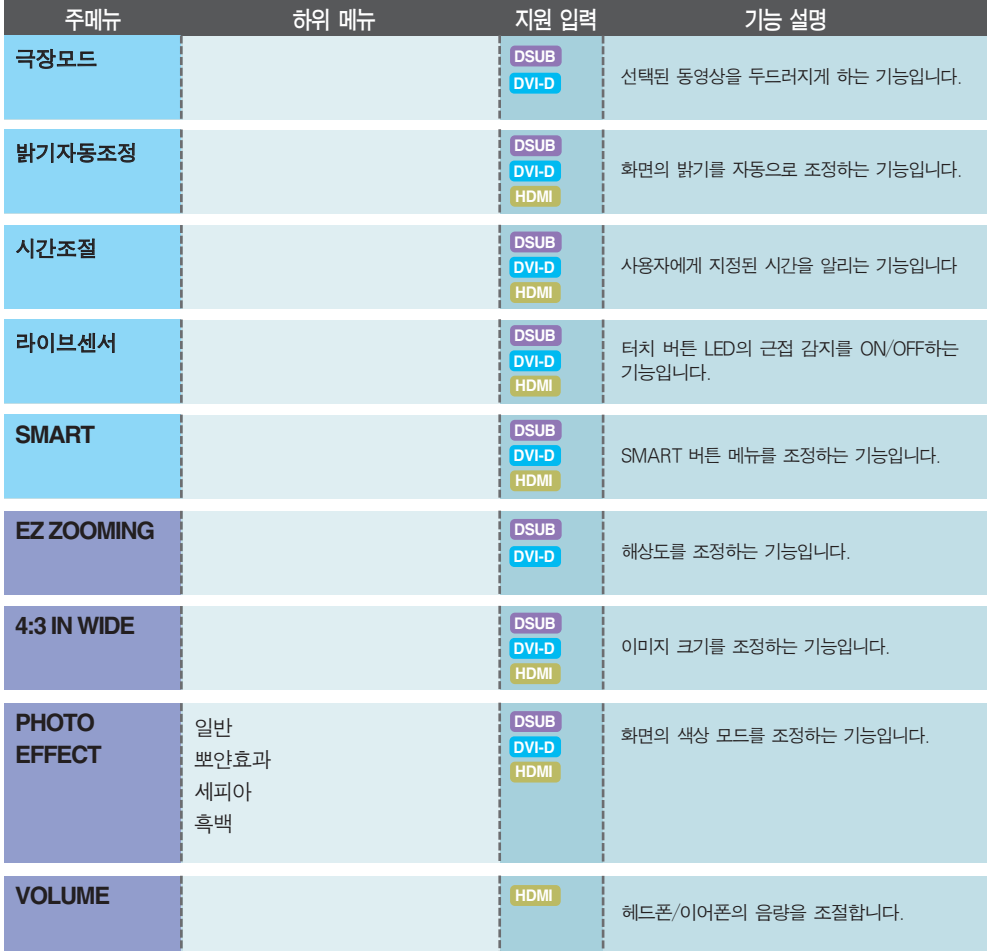

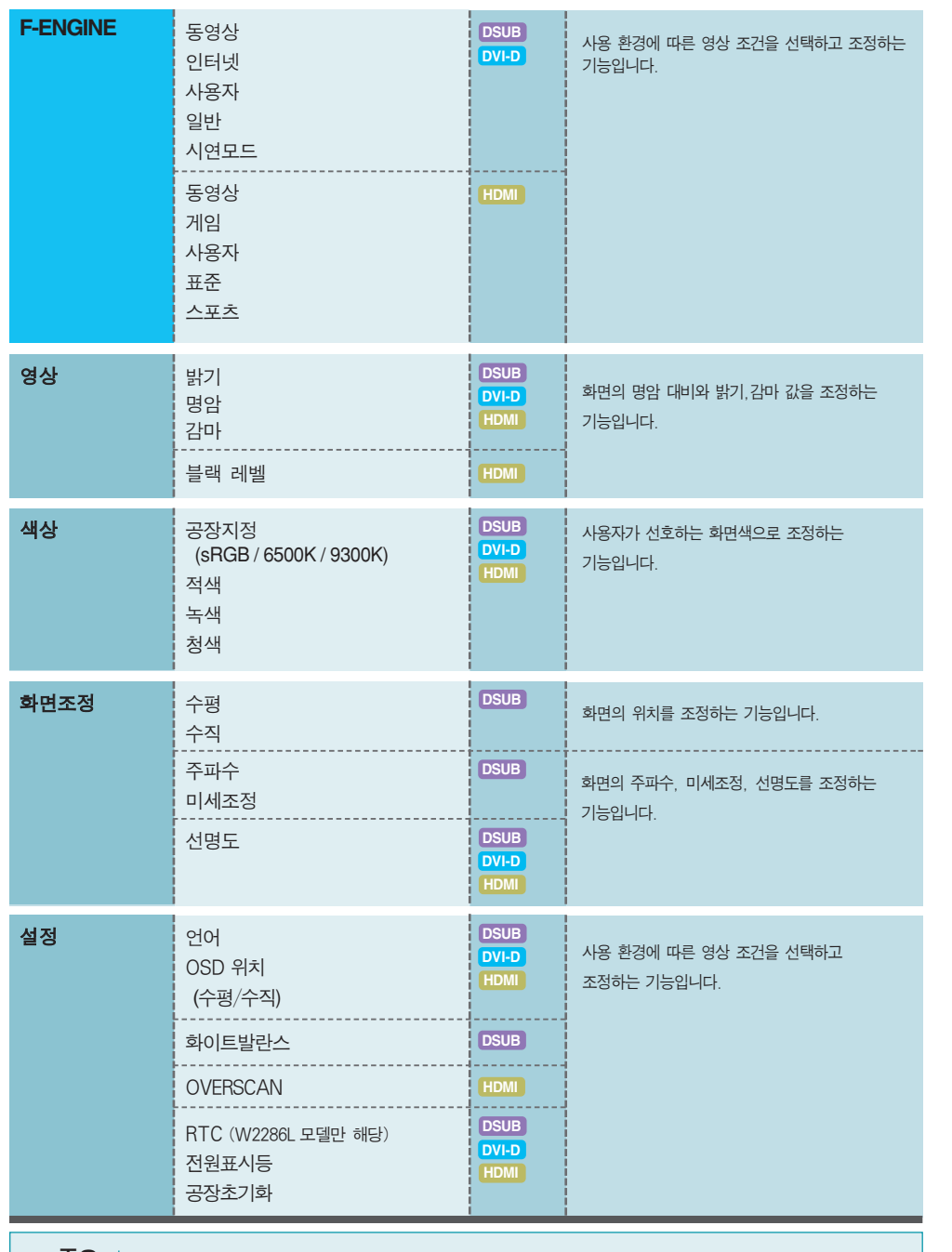

 $\overline{\mathcal{Z}}$ 요 │ ■ 아이콘의 순서는 모델마다 다를 수 있습니다.(17~27)

# 화면 선택 및 조정

## OSD(On Screen Display) 화면 조정

■■■ 모니터 전면에 있는 smort 키를 누르면 OSD 화면이 나타납니다.

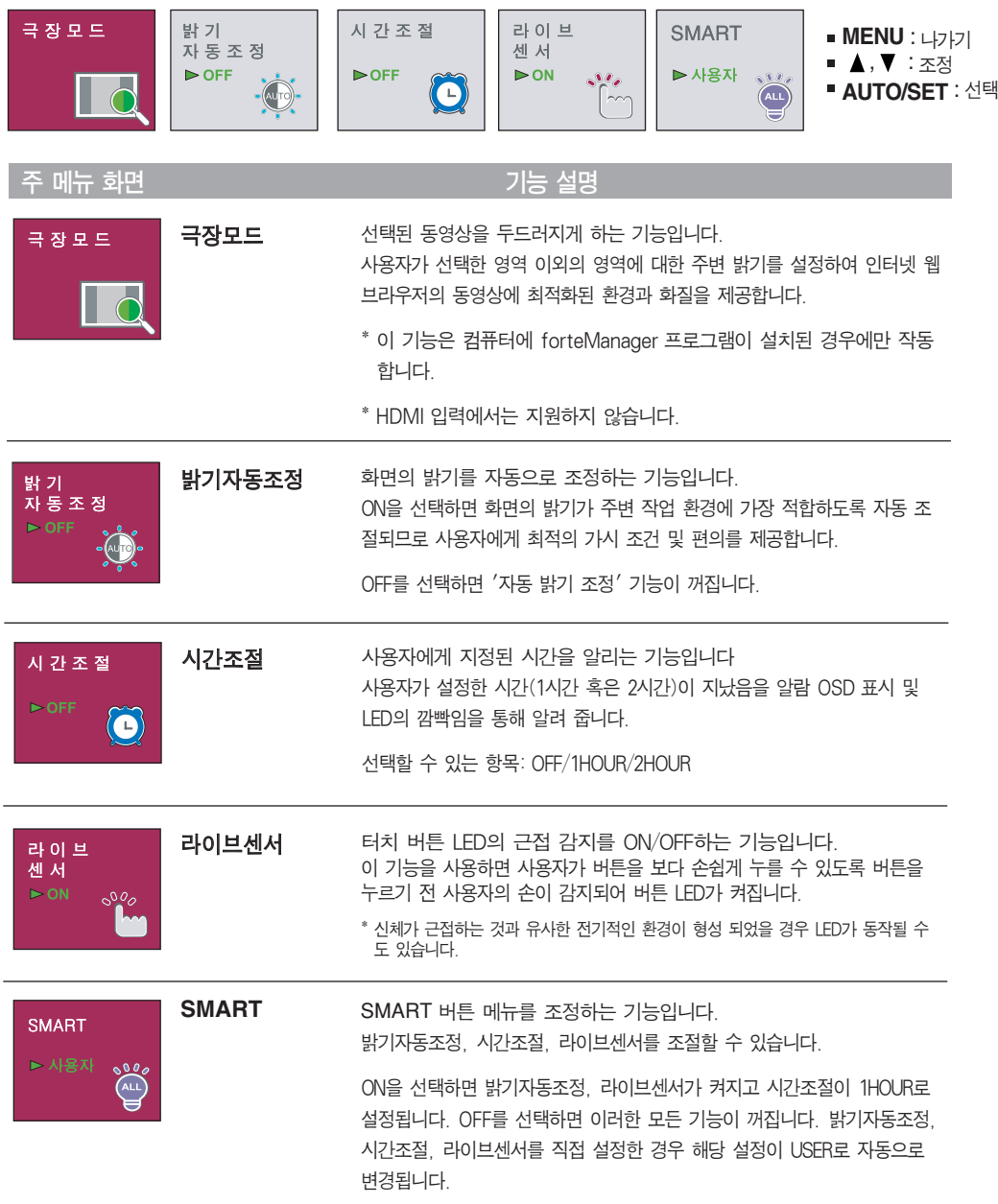

■■■ 모니터 전면에 있는 FUN 버튼을 누르면 OSD 화면이 나타납니다.

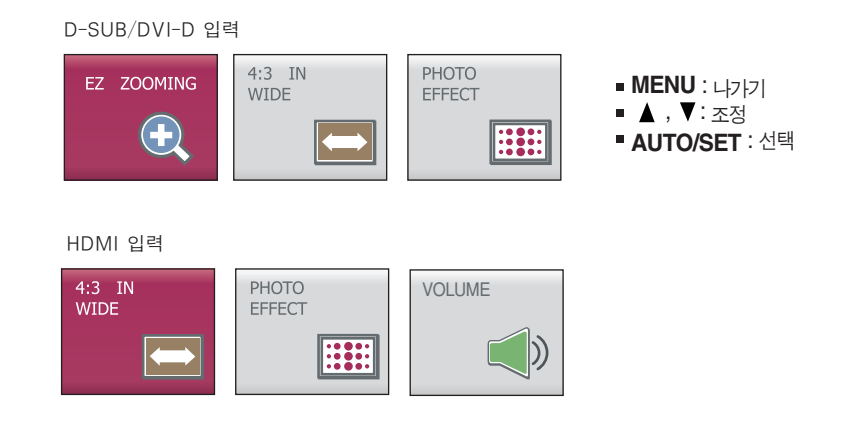

**.**<br>이 주 메뉴 화면 1999년 1월 1999년 1월 1999년 1월 1999년 1월 1999년 1월 1999년 1월 1999년 1월 1999년 1월 1999년 1월 1999년 1월 1999년 1월 1<br>1999년 10월 1999년 1월 1999년 1월 1999년 1월 1999년 1월 1999년 1월 1999년 1월 1999년 1월 1999년 1월 1999년 1월 1999년 1월 1999년

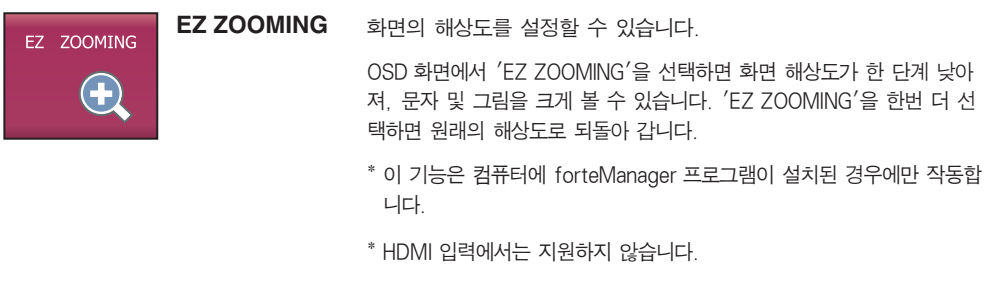

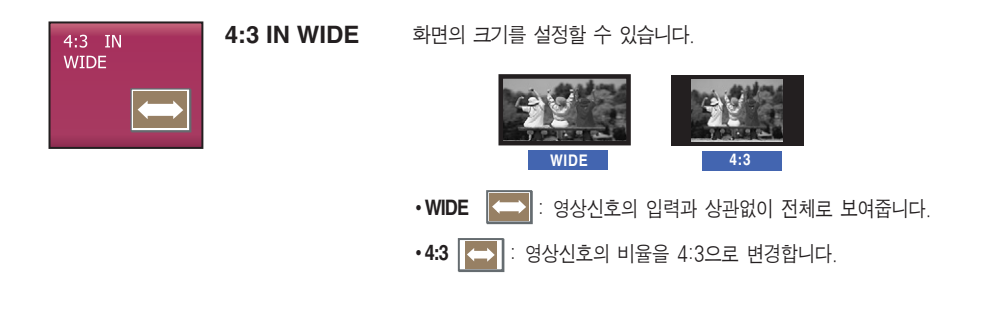

# 화면 선택 및 조정

#### 주 메뉴 화면 기능 설명

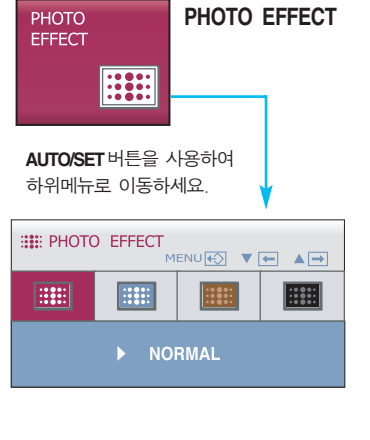

화면의 색상 효과를 설정할 수 있습니다.

·일반

PHOTO EFFECT (사진 효과 기능)이 비활성화됩니다.

·뽀얀효과

이 기능을 선택하면 화면이 화사하고 부드러운 느낌으로 바뀝니다.

·세피아

이 기능을 선택하면 화면이 세피아 톤(갈색)으로 바뀝니다.

·흑백

이 기능을 선택하면 화면이 그레이 톤(흑백사진효과)으로 보여집니다.

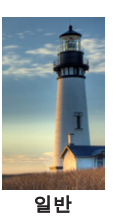

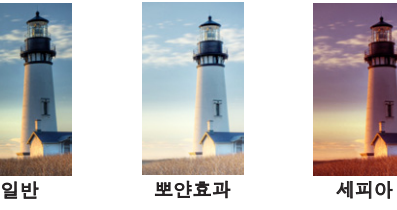

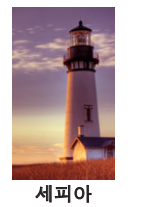

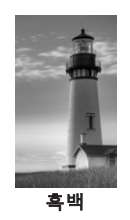

\* HDMI 입력시, 연결된 장치에 따라 PHOTO EFFECT 기능이 동작 하지 않을 수도 있습니다.

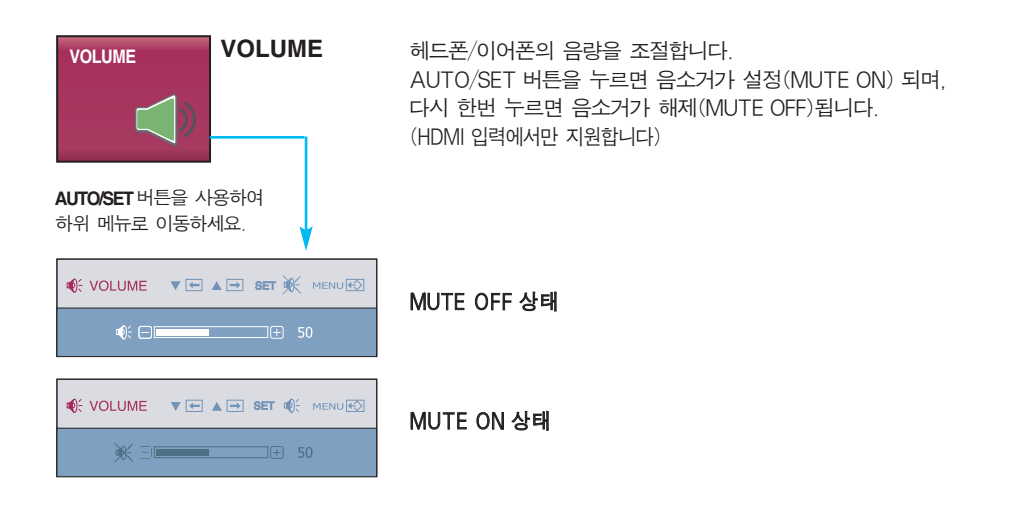

 $\blacksquare$  $\blacksquare$  모니터 왼쪽 하단에 있는  $f$ -ENGINE 버튼을 터치하며 아래와 같이 OSD 화면이 나타납니다. — 1가 난다 이난에 있는 "가 나에서는 기본을 가지이기 이해가 들어 OOD 파탄이 기다음<br>- "NENGINE 은 사용 환경(주변 밝기, 영상의 종류)에 따라 최적화된 영상 조건을 간편하게 선택할 수 있는 기능입니다.

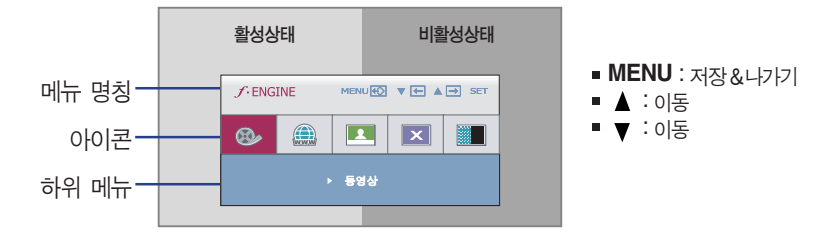

F-ENGINE을 실행시키면 그림과 같이 두가지 톤이 화면에 나타나게 되며, 이때 활성 상태는 좌측에, 비활성 상태는 우측 화면에 나타납니다. 원하는 기능을 선택한 후, MENU 버튼을 누르면 사용자가 설정한 상태로 저장됩니다.

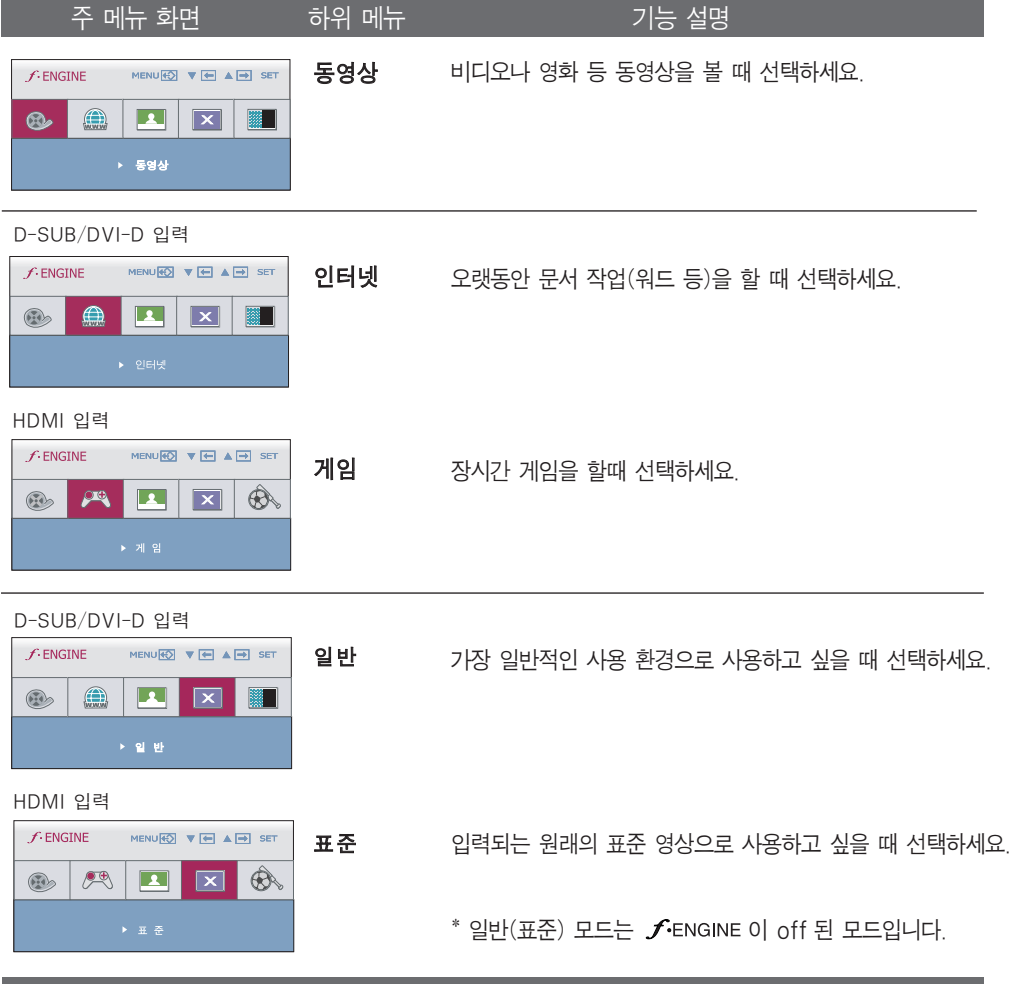

# 화면 서택 및 조정

#### 주 메뉴 화면 하위 메뉴 기능 설명

스포츠

#### D-SUB/DVI-D 입력

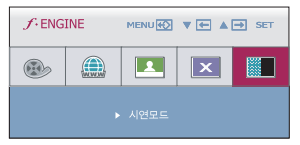

시연모드 매장의 광고용으로 사용됩니다.화면이 반으로 분할 되어 왼쪽은 표준 화면, 오른쪽은 동영상 모드가 적 용되어 사용자가 동영상 모드 적용 전후를 확인할 수 있습니다.

일반 스포츠 영상을 볼 때 선택하세요.

#### HDMI 입력

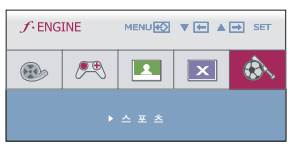

 $f$ -ENGINE MENURO VE A DI SET MI

 $\overline{\mathbf{R}}$ 

 $\bigoplus$ 

 $\circledR$ 

▐▁▆▁▏▏▓▆▏

사용자 사용자가 직접 ACE,RCM(D-SUB/DVI-D 입력에만 지원 합니다), HUE 또는 SATURATION (HDMI 입력에서만 지원합니다)을 조절할 수 있습니다. 직접 조정한 값은 저장이 가능 하고, 다른 환경으로 설정 하여 사용 중일 때에도 저장해 둔 값을 다시 선택할 수 있습니다.

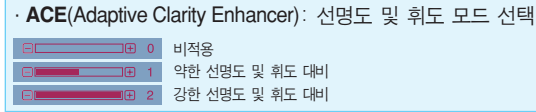

#### ·**RCM**(Real Color Management): 색상 모드 선택

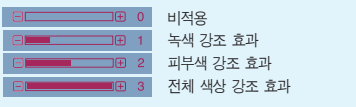

·**HUE :** 화면의 색상을 조절합니다.

·**SATURATION :** 화면의 색 선명도를 조절합니다. 수치가 낮을수록 색의 선명도가 약해져 무채색이 되고, 높을수록 색의 선명도가 강해져 색이 짙어집니다.

- ▶ 사용자 사용자의 하위메<mark>뉴를 조정하려면,</mark> AUTO/SET 버튼을 선택하세요. D-SUB/DVI-D 입력  $f$ -ENGINE MENUES  $\P\leftarrow$  A  $\rightarrow$  SET U  $\overline{\mathbf{R}}$  $\bigcirc$  $\bigoplus$  $\sqrt{|\mathbf{x}|}$ ▓■ ACE E A  $\blacksquare$   $\blacksquare$   $\blacksquare$   $\blacksquare$   $\blacksquare$   $\blacksquare$   $\blacksquare$   $\blacksquare$  $RCM$ ÷.  $\Box$   $\Box$  2 HDMI 입력  $f$ -ENGINE MENUED  $\Psi$   $\blacksquare$   $\blacktriangle$   $\blacksquare$  set  $\boxdot$  $\mathbb{R}$  $\mathbf{z}$  $\bigcircled{S}$  $\circledR$  $|\overline{\mathbf{x}}|$ HUE **K** O SATURATION  $\Box$   $\Box$  50 ┯
	- **MENU** : 나가기
	- ▼ :감소
	- ▲ :증가
	- **SET** : 다른 하위 메뉴로 이동

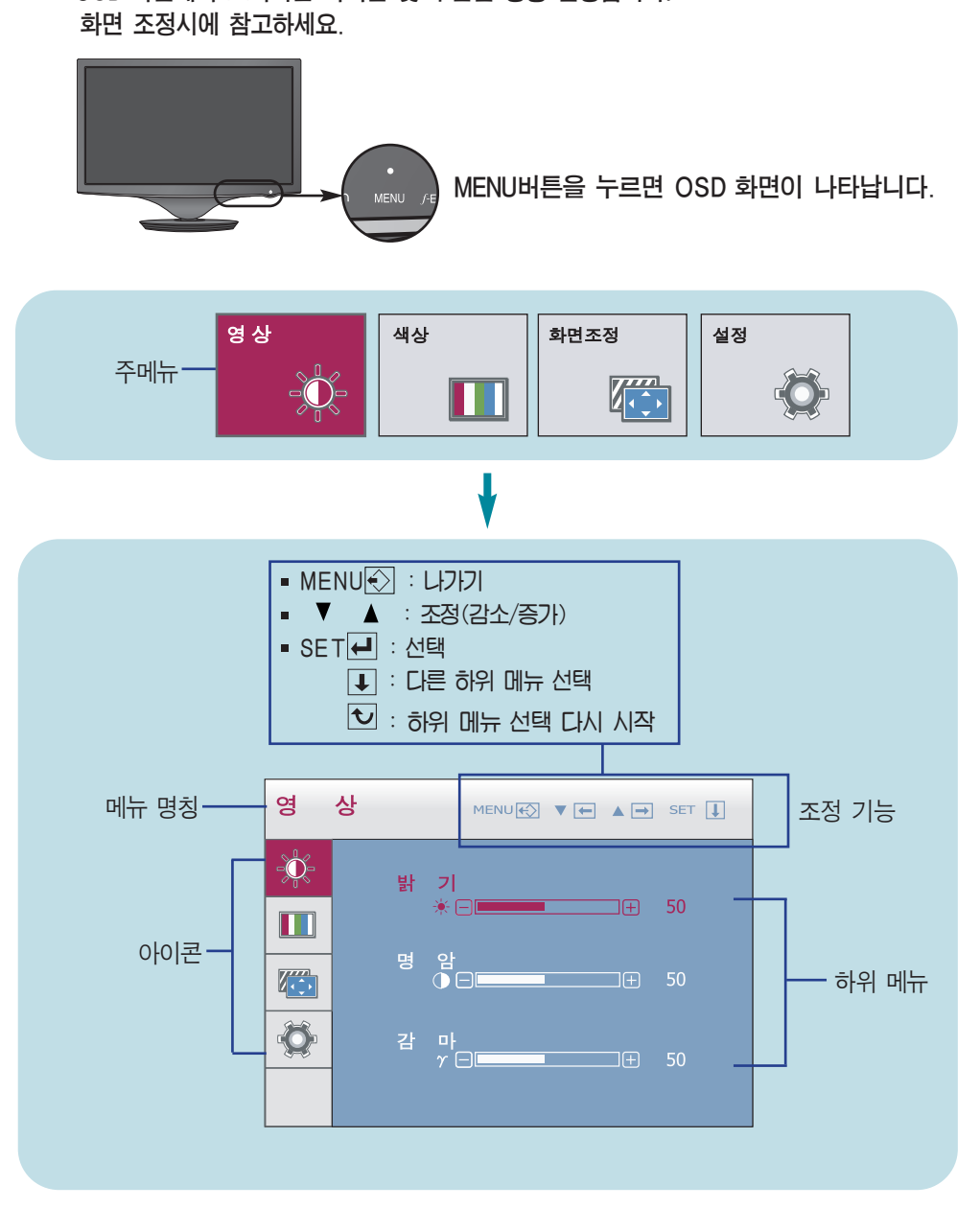

OSD 화면에서 보여지는 아이콘 및 부분별 명칭 설명입니다.

 $24$ 

 $\mathcal{F}\mathbf{S}\mathbf{\Omega}$   $\mathcal{F}\left( \mathbf{S}\right)$  모니터 상의 OSD 메뉴 언어와 CD 설명서 상의 OSD 메뉴 언어는 다를 수 있습니다.

# 화면 선택 및 조정

```
주 메뉴 화면 하위 메뉴 기능 설명
```
영상 영 상 水

#### D-SUB/DVI-D 입력  $\overline{a}$

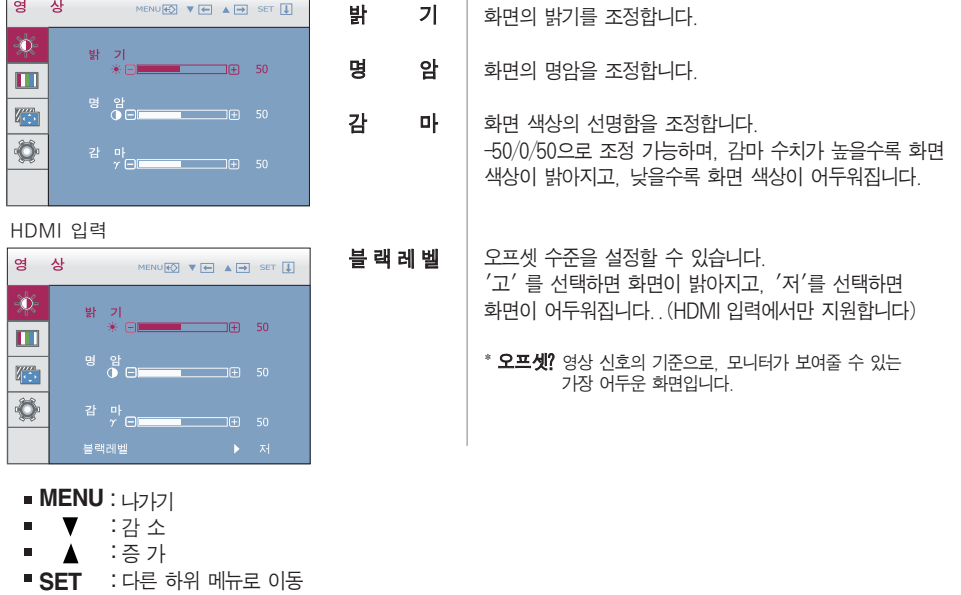

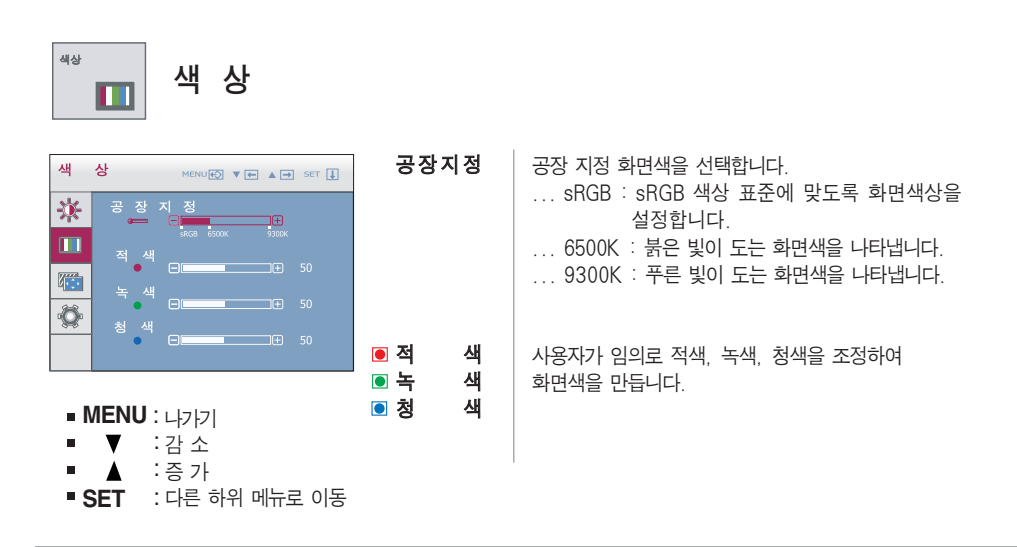

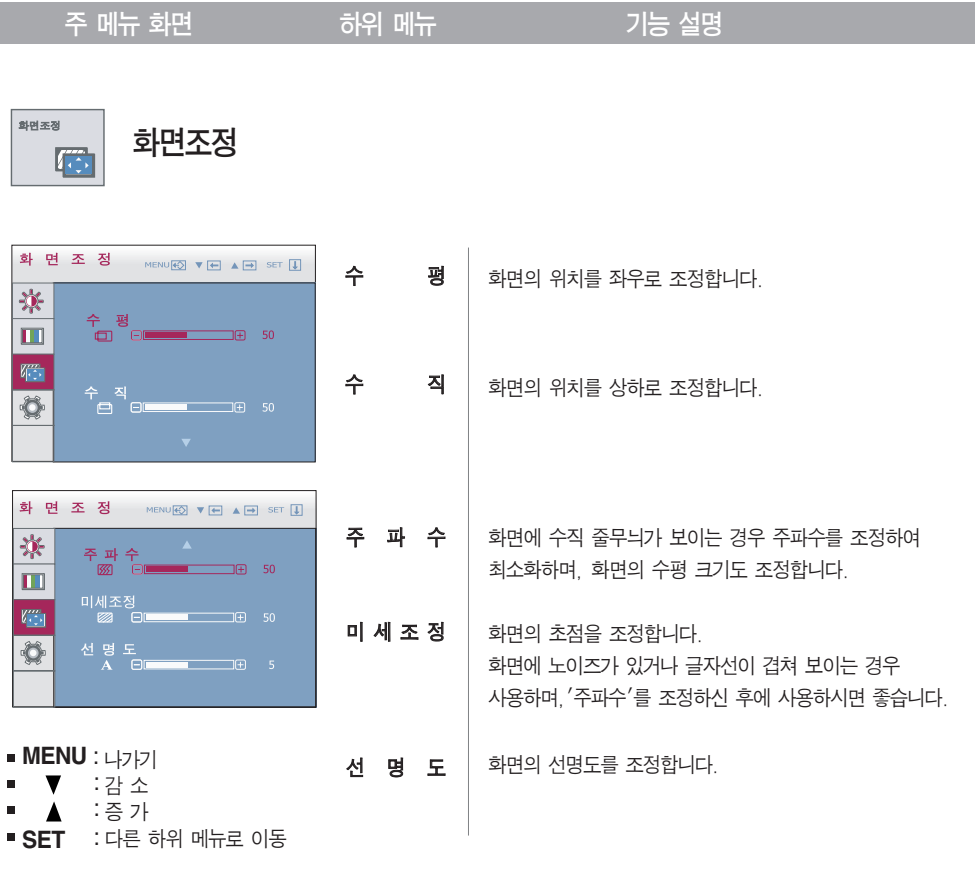

I

# 화면 선택 및 조정

```
주 메뉴 화면 하위 메뉴 기능 설명
```
설정 설 정  $\bullet$ 

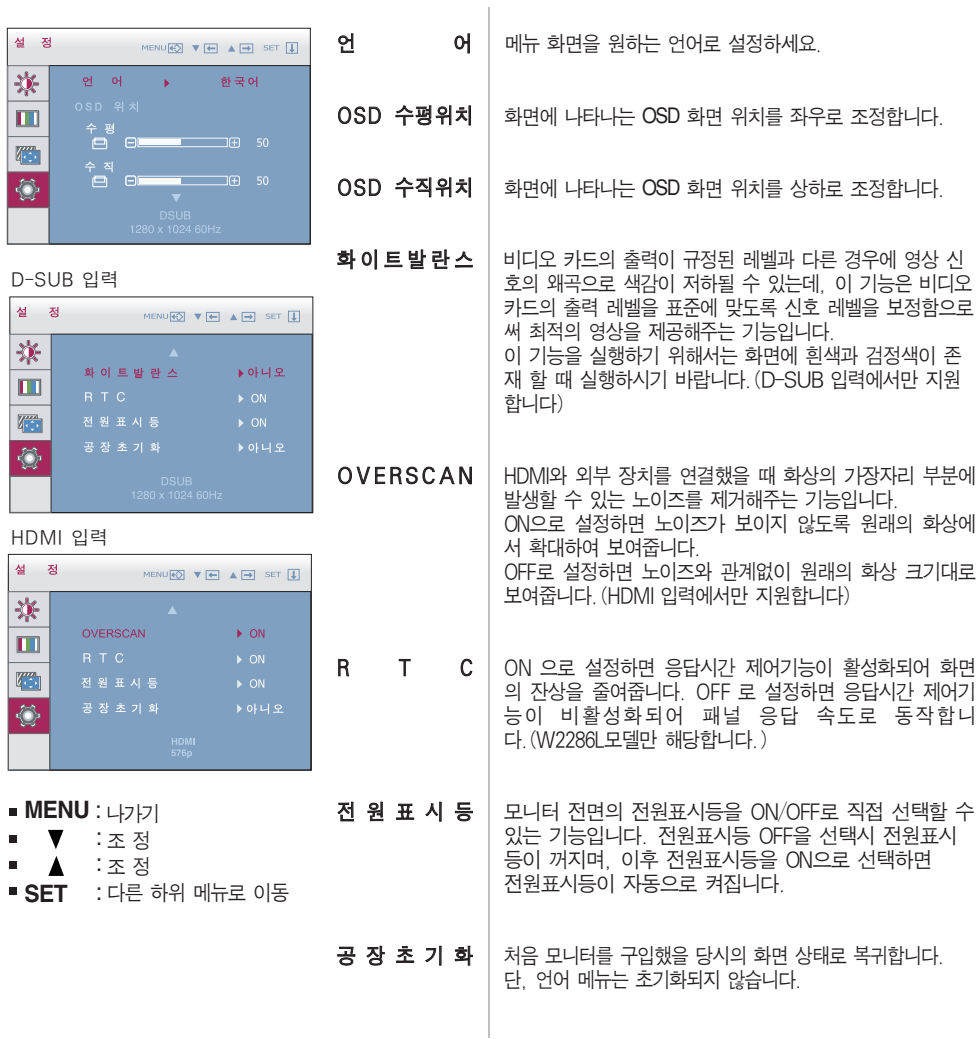

 $\mathcal{L}_{12}^{\mu}$   $\eta_{\mu}^{\mu}$ 

기능 동작 후 화면 상태가 맞지 않을 경우 '공장초기화' 기능을 동작시키면 공장 조정 값으로 복귀됩니다. 필요한 경우 화이트발란스 기능을 다시 실행시키면 됩니다. 화이트발란스 기능은 입력 신호가 D-SUB일 때만 실행됩니다.

# 고장신고 전 확인하세요

## 화면이 나오지 않아요

- 모니터의 전원코드가 연결되어 있습니까?
- 전원이 켜져있고, 전원표시등이 빨간색입니까?
	-

전원표시등이 깜빡입니까?

- $\odot$  '모니터 지원 주파수 범위 초과' 메시지가 뜹니까?
- '신호 케이블 연결상태 확인' 메시지가 뜹니까?
- 전원 코드가 콘센트에 바르게 연결되어 있는지 확인하세요.
- 밝기 $(\cdot | x)$ 와 명암 $( \cdot | x)$ 을 다시 조정하세요.
- 모니터가 절전상태에 있는 경우에는 마우스를 움직여 보거나 키보드의 아무키를 누르면 화면이 나타납니다.
- 컴퓨터 전원이 켜져 있는지 확인하세요.
- 컴퓨터(비디오 카드)에서 전송되는 신호가 모니터의 수평 또는 수직 주파수 범위를 벗어나서 생기는 현상이므로, 본 설명서의 〈제품 규격〉란을 확인하여 재설정하세요.
- 컴퓨터와 모니터를 연결하는 신호 케이블이 연결되어 있 지 않거나 빠져있을 때 생기는 현상이므로 신호케이블을 확인 후 재연결하세요.

## 'OSD 잠금 상태' 메세지가 떠요

- $\odot$  MENU 버튼을 누르면 "OSD 잠금 상태" 메시지 가 뜹니까?
- 부주의한 사용으로 OSD상의 설정상태가 변경되는 것을 방지하는 기능으로, MENU 버튼을 몇 초간 누르고 있으 면 "OSD 잠금 해제" 메시지와 함께 해제됩니다.

## 화면 잔상이 남아요

- 모니터를 꺼도 화면에 잔상이 남습니까?
- 고정된 특정 화면만을 장시간 사용할 경우, 화면에 손상을 주어 잔상이 남을 수도 있으므로 주의 하세요.
- 모니터를 오래 사용하기 위해서는 화면 보호기 (Screen saver)를 사용하세요.

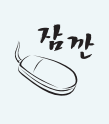

수직 주파수: 모니터 화면을 사용자가 보게 하려면 형광등처럼 1초에 화면을 수십 번 바꾸어 주어야 합니다. 1초에 화면을 반복하여 나타내는 정도를 수직 주파수 또는 Refresh Rate라고 하며, 단위는 Hz입니다.

수평 주파수: 가로선 1개를 나타내는 데 걸리는 시간을 수평주기라고 합니다. 1을 수평주기로 나누면 1초에 나타내는 가로선의 개수를 알 수 있는데, 이를 수평 주파수라고 하며 단위는 kHz입니다.

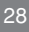

# 고장신고 전 확인하세요

## 화면 이미지가 이상해요

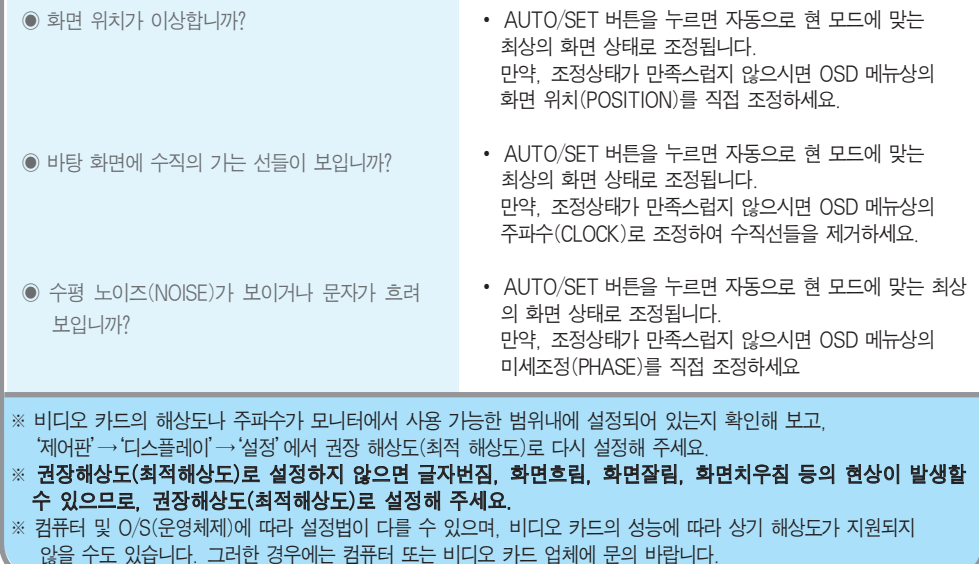

## 화면 색상이 이상해요

- 화면색상이 변색(16칼라)되어 나옵니까?
- 화면색상이 불안정하거나 단색으로 보입니까?
- 화면에 반점이 보입니까?
- 색상수를 24비트(트루 컬러) 이상으로 설정하세요. :Windows 에서'제어판'→'디스플레이'→'설정' →'색품질'
- 시호케이블의 연결상태를 확인하여 바르게 연결하세요. 또는 컴퓨터의 비디오 카드를 다시 끼워주세요.
- 사용 중 화면에 몇 개의 화소반점(빨강, 녹색, 파란색, 흰색, 검정색)이 보일수 있습니다. 이는 LCD 패널의 특성 상 보일 수 있는 현상입니다. 모니터의 성능과는 무관하며 고장이 아닙니다.

## 모니터를 연결한 후 '알 수 없는 모니터'라는 문구가 나타나요

● 모니터 드라이버를 설치하셨습니까?

- 함께 제공된 모니터 드라이버를 이용하여 모니터 드라이버를 설치하거나 LG전자 인터넷 홈페이지 (http://www.lge.co.kr)를 이용하여 모니터 드라이버를 설치하세요.
- 비디오 카드 사용설명서를 참조하여 PLUG&PLAY 기능을 모두 지원하는지 확인하세요.

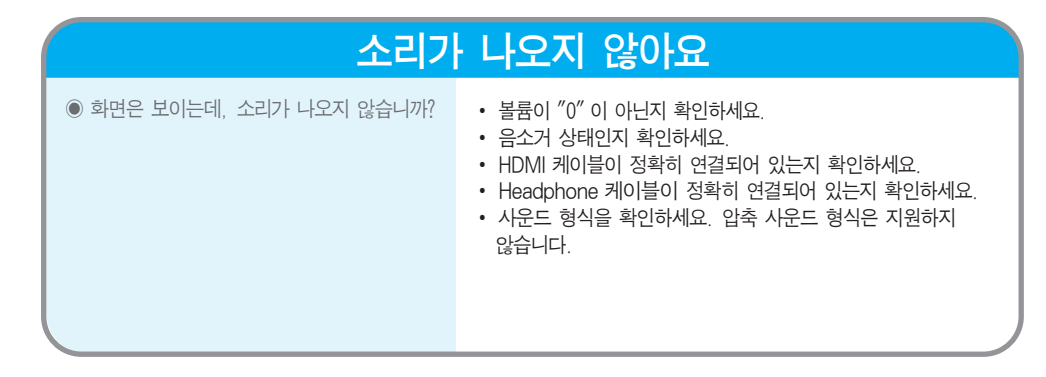

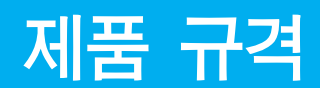

#### 제품규격 내용은 제품의 개선을 위해 예고없이 변경될 수 있습니다.

**W2286L**

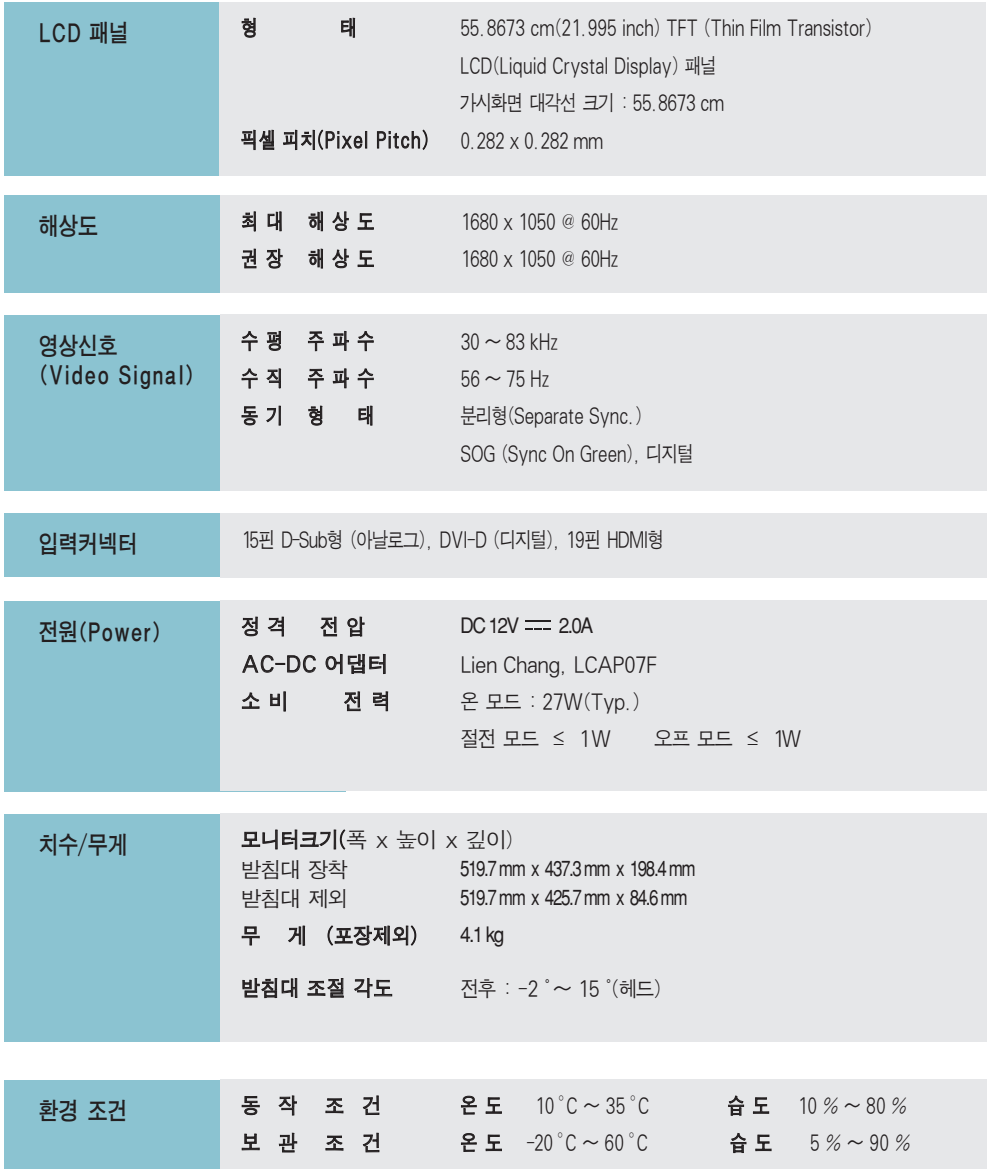

#### 제품규격 내용은 제품의 개선을 위해 예고없이 변경될 수 있습니다.

**W2486L**

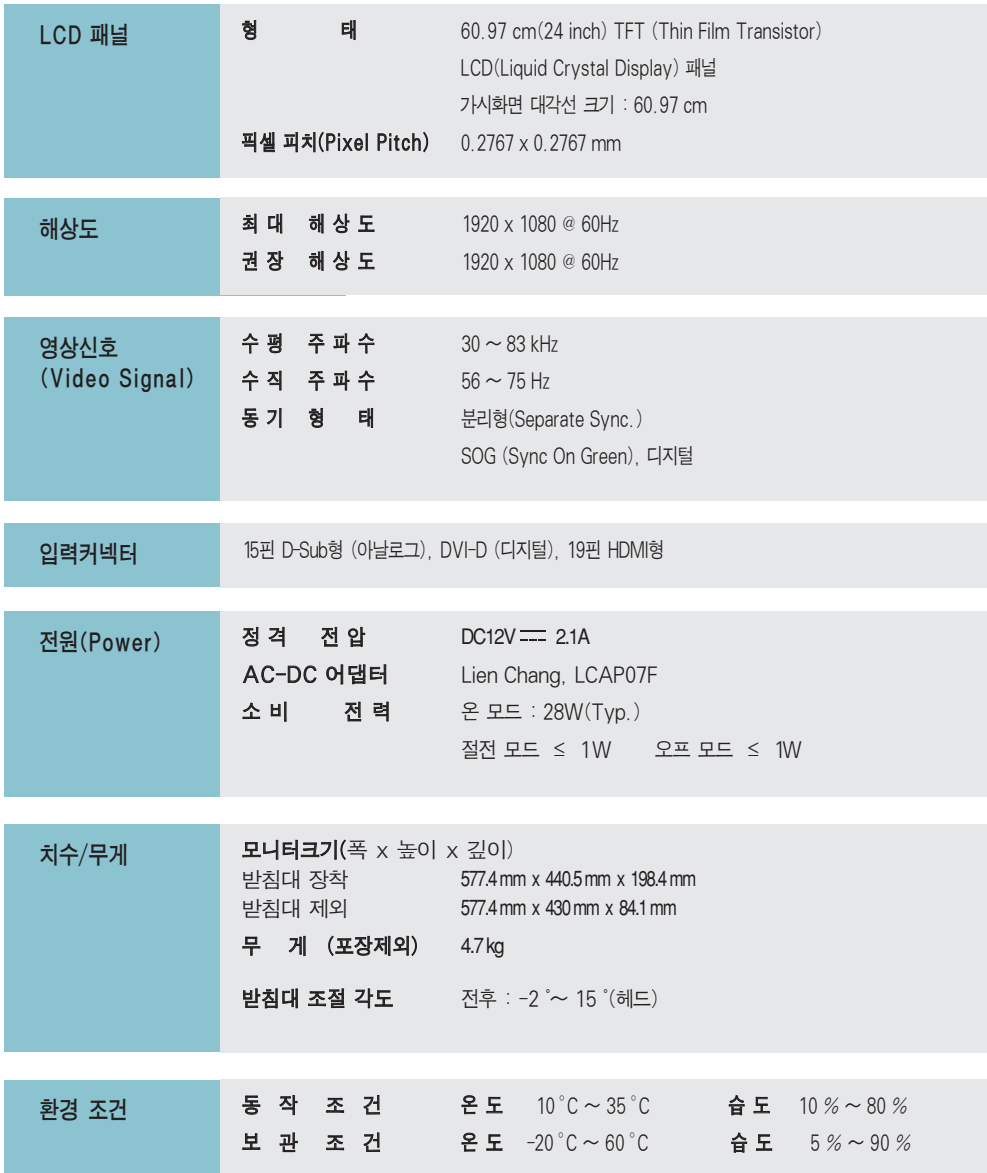

# 제품 규격

#### 공장지원모드(Preset Mode) - D-sub(아날로그)/DVI-D(디지털)입력

#### **W2286L**

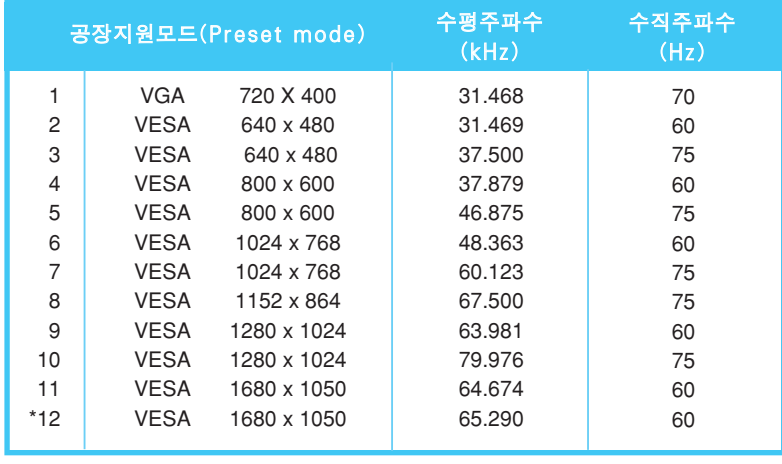

\*권장모드

#### **W2486L**

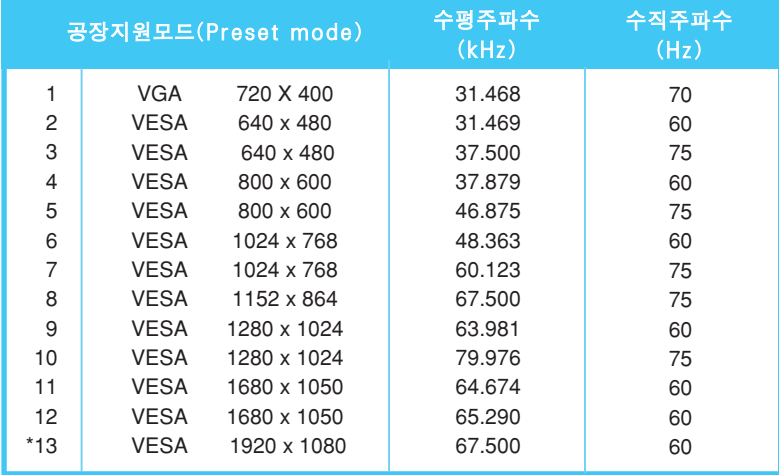

\*권장모드

## HDMI 비디오 입력

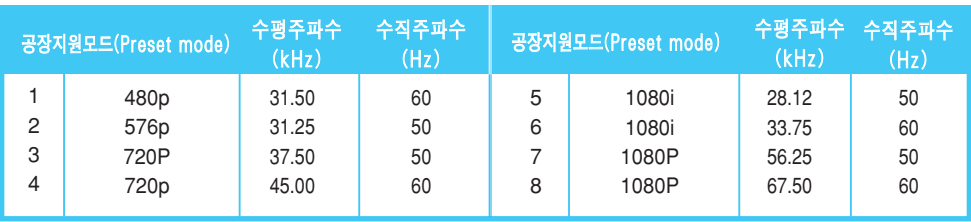

## 전원 표시등

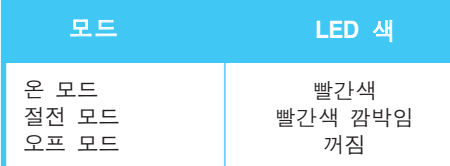

## **Digitally yours**

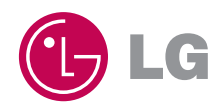